### Introduction to CUDA C/C++

### Tom Papatheodore

HPC User Support Specialist/Programmer

June 19, 2017

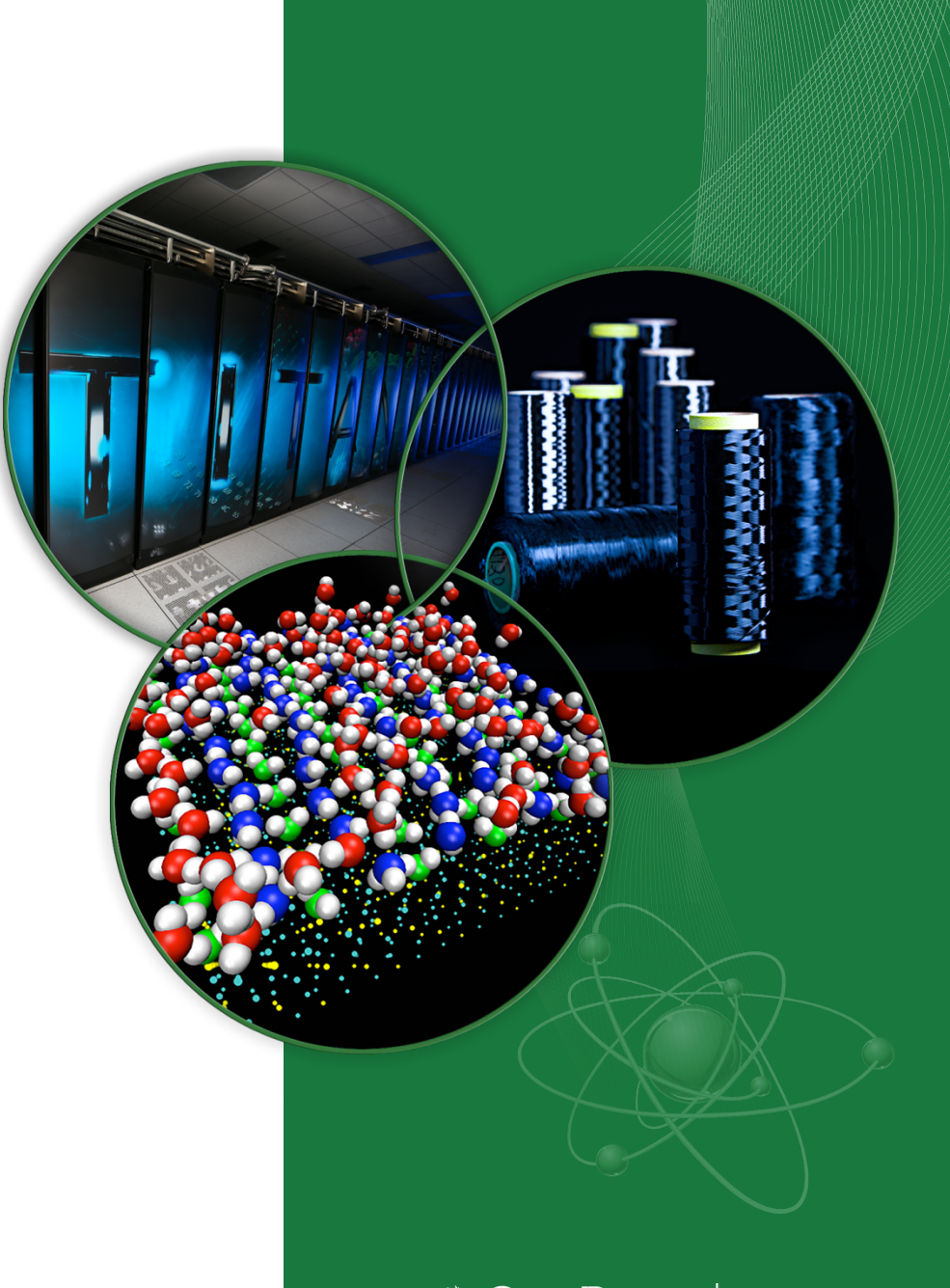

ORNL is managed by UT-Battelle for the US Department of Energy

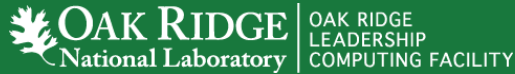

### **Outline**

• **Programming model for heterogeneous architectures**

### • **Structure of a basic CUDA program**

- Data transfers & kernel launches
- Thread hierarchy
- Run vector addition program
- **CUDA error checking**
- **Multi-D CUDA grids**
	- Run matrix addition program
	- Create matrix-vector multiply kernel
- **CUDA device queries**
- **Shared Memory**
	- Run dot product program
	- Create matrix-vector multiply kernel (with shared memory)

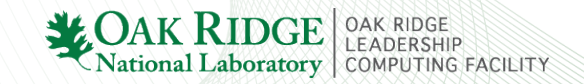

# Logging in to Chester

- ssh username@home.ccs.ornl.gov
- ssh username@chester.ccs.ornl.gov
- cd \$MEMBERWORK/trn001

## Let's run something…

- git clone https://github.com/tpapathe/intro cuda.git
- module load cudatoolkit
- cd intro cuda/vector addition/
- nvcc vector addition.cu -o run
- qsub submit.pbs

- qstat –u username
- Check output file vec\_add.o\${JOB\_ID}
	- If you see \_\_SUCCESS\_\_, you have successfully run on GPU
	- If not, try again and/or ask for help

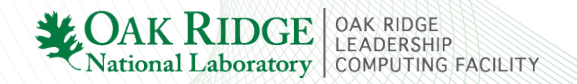

Heterogeneous Architecture

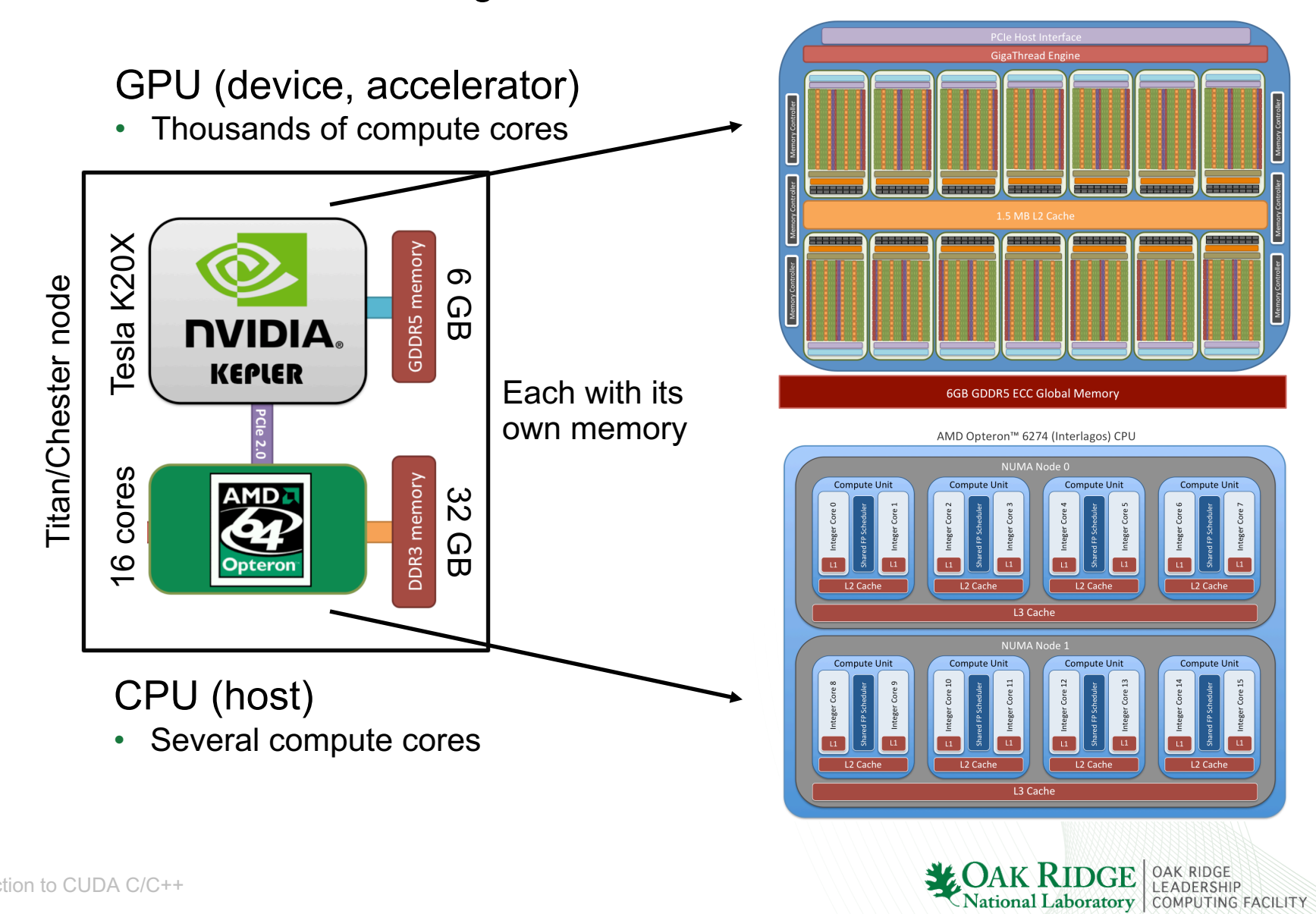

- Heterogeneous Programming
	- program separated into serial regions (run on CPU) & parallel regions (run on GPU)

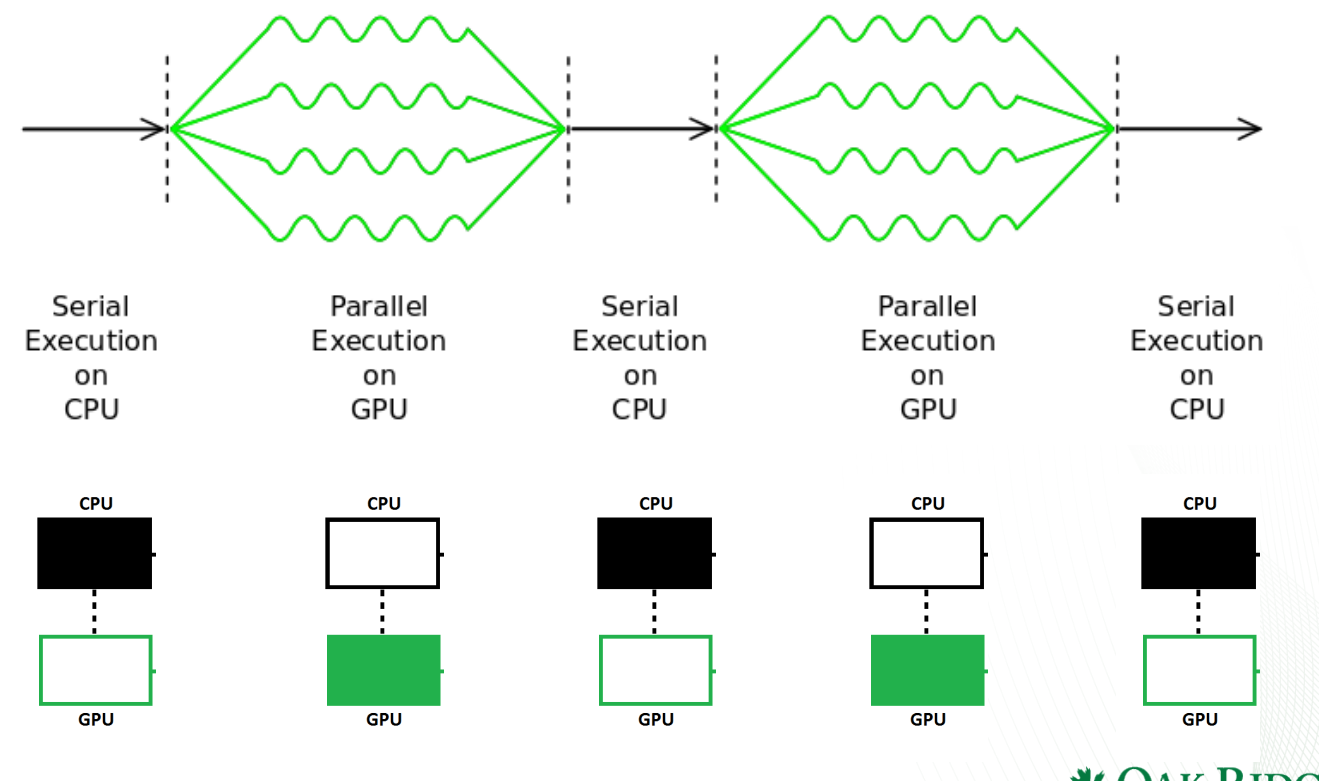

**EADERSHIP** 

COMPUTING FACILITY

**National Laboratory** 

Introduction to CUDA C/C++

- Heterogeneous Programming
	- program separated into serial regions (run on CPU) & parallel regions (run on GPU)

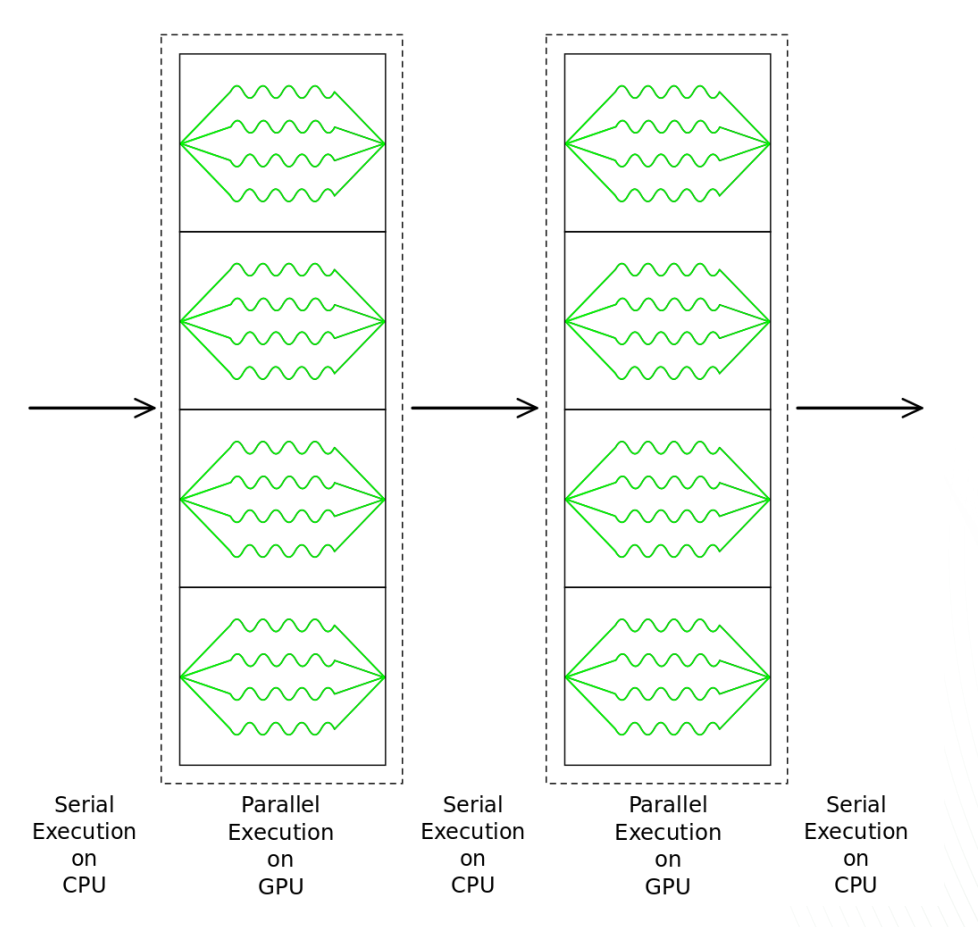

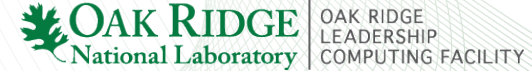

- Parallel regions consist of many calculations that can be executed independently
	- Data Parallelism (e.g. vector addition)

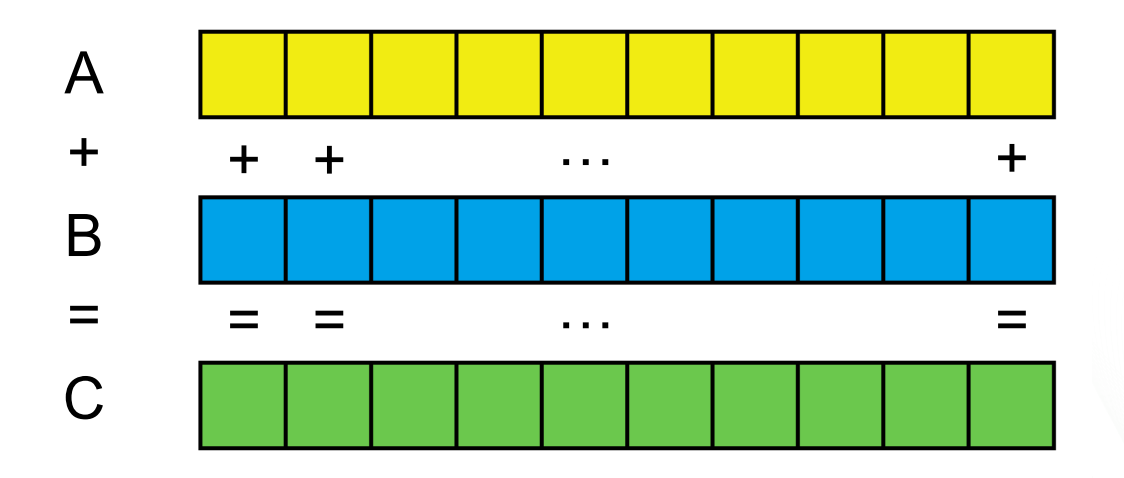

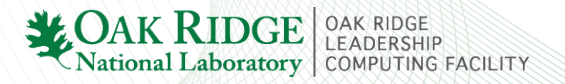

From the CUDA Programming Guide:

*At its core are three key abstractions – a hierarchy of thread groups, shared memories, and barrier synchronization – that are simply exposed to the programmer as a minimal set of language extensions (to C programming language)*

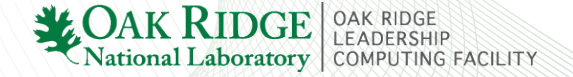

#### int main(){

- // Allocate memory for array on host
- // Allocate memory for array on device
- // Fill array on host
- // Copy data from host array to device array
- // Do something on device (e.g. vector addition)
- // Copy data from device array to host array
- // Check data for correctness
- // Free Host Memory
- // Free Device Memory

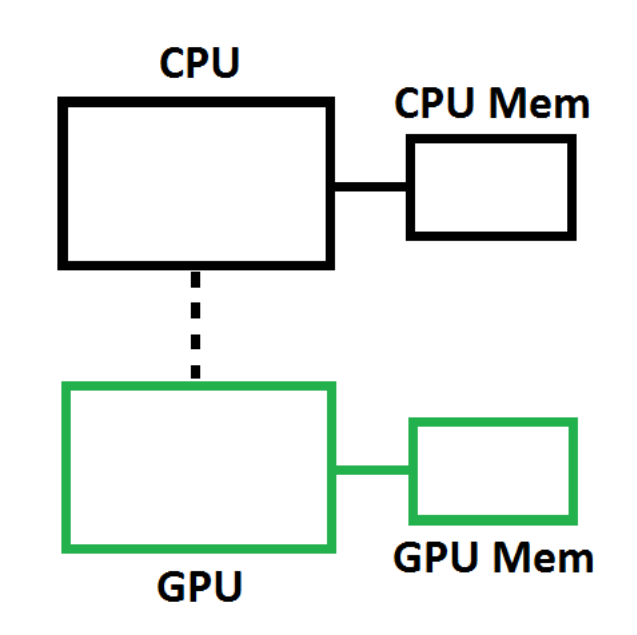

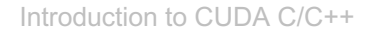

#### int main(){

**// Allocate memory for array on host**

- // Allocate memory for array on device
- // Fill array on host
- // Copy data from host array to device array
- // Do something on device (e.g. vector addition)
- // Copy data from device array to host array
- // Check data for correctness
- // Free Host Memory
- // Free Device Memory

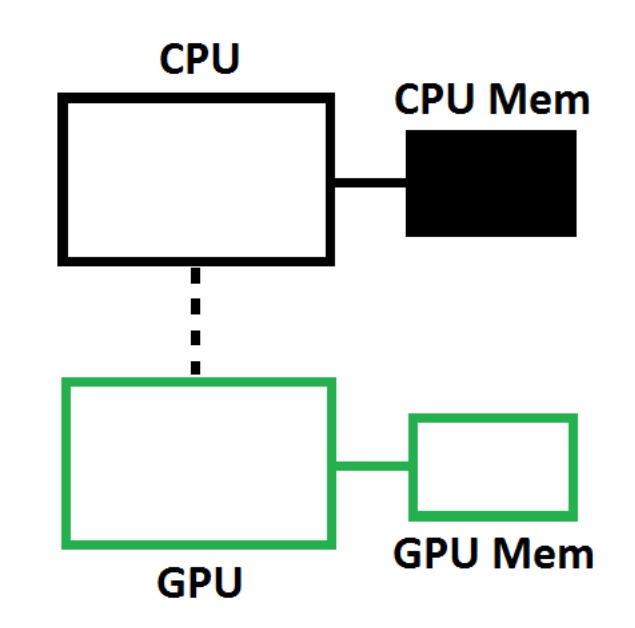

#### int main(){

- // Allocate memory for array on host
- **// Allocate memory for array on device**
- // Fill array on host
- // Copy data from host array to device array
- // Do something on device (e.g. vector addition)
- // Copy data from device array to host array
- // Check data for correctness
- // Free Host Memory
- // Free Device Memory

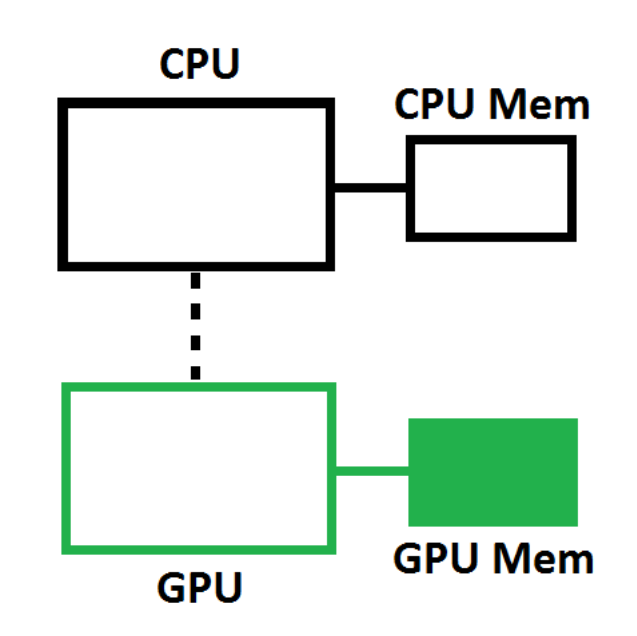

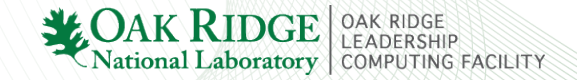

#### int main(){

- // Allocate memory for array on host
- // Allocate memory for array on device

#### **// Fill array on host**

- // Copy data from host array to device array
- // Do something on device (e.g. vector addition)
- // Copy data from device array to host array
- // Check data for correctness
- // Free Host Memory
- // Free Device Memory

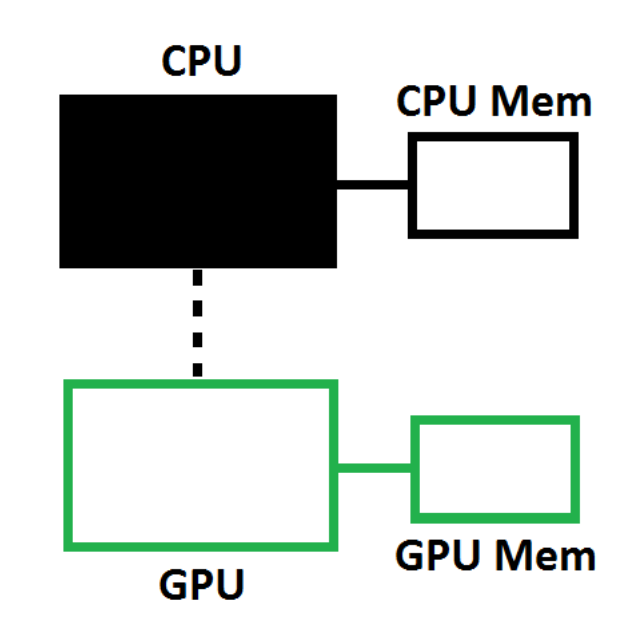

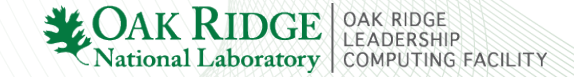

#### int main(){

- // Allocate memory for array on host
- // Allocate memory for array on device
- // Fill array on host
- **// Copy data from host array to device array**
- // Do something on device (e.g. vector addition)
- // Copy data from device array to host array
- // Check data for correctness
- // Free Host Memory
- // Free Device Memory

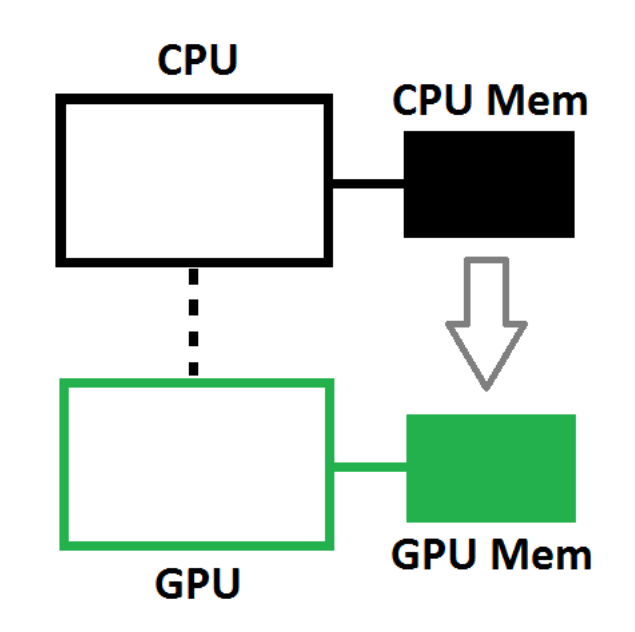

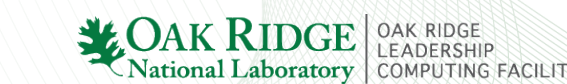

#### int main(){

- // Allocate memory for array on host
- // Allocate memory for array on device
- // Fill array on host
- // Copy data from host array to device array
- **// Do something on device (e.g. vector addition)**
- // Copy data from device array to host array
- // Check data for correctness
- // Free Host Memory
- // Free Device Memory

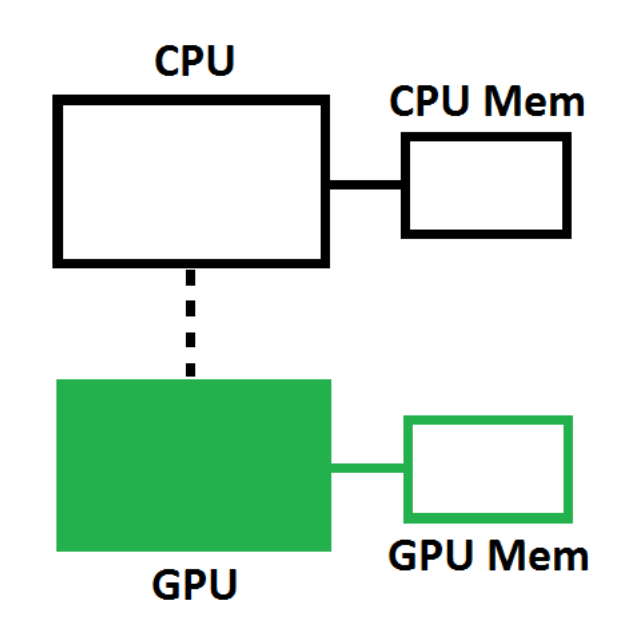

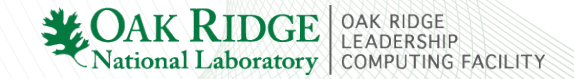

#### int main(){

- // Allocate memory for array on host
- // Allocate memory for array on device
- // Fill array on host
- // Copy data from host array to device array
- // Do something on device (e.g. vector addition)

**// Copy data from device array to host array**

- // Check data for correctness
- // Free Host Memory
- // Free Device Memory

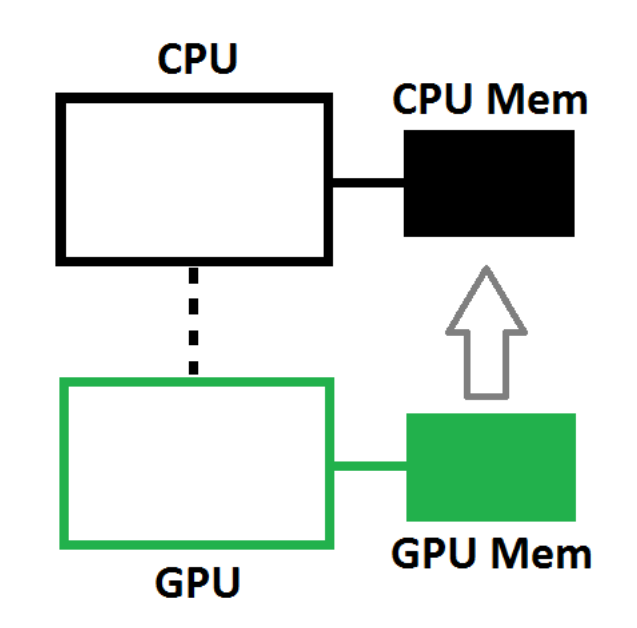

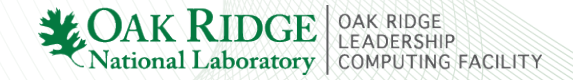

#### int main(){

- // Allocate memory for array on host
- // Allocate memory for array on device
- // Fill array on host
- // Copy data from host array to device array
- // Do something on device (e.g. vector addition)
- // Copy data from device array to host array
- **// Check data for correctness**
- // Free Host Memory
- // Free Device Memory

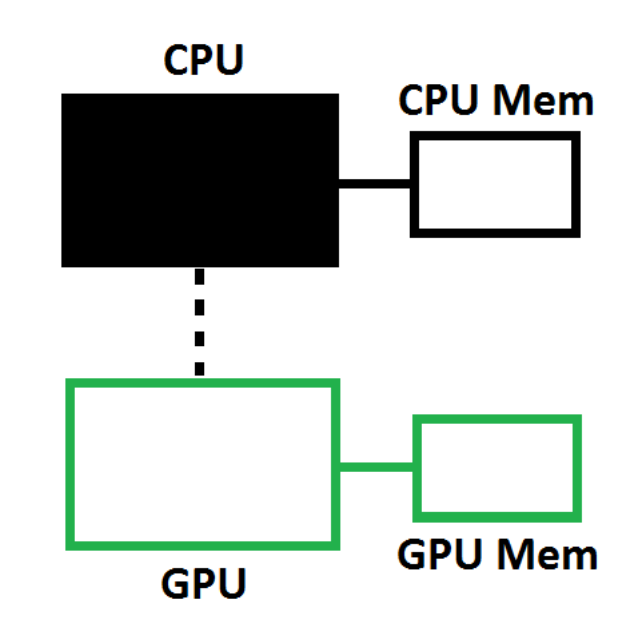

#### int main(){

- // Allocate memory for array on host
- // Allocate memory for array on device
- // Fill array on host
- // Copy data from host array to device array
- // Do something on device (e.g. vector addition)
- // Copy data from device array to host array
- // Check data for correctness
- **// Free Host Memory**
- // Free Device Memory

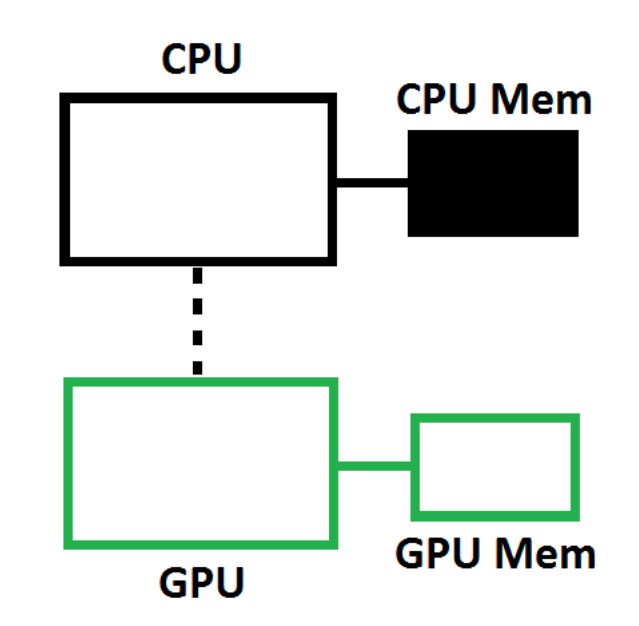

#### int main(){

- // Allocate memory for array on host
- // Allocate memory for array on device
- // Fill array on host
- // Copy data from host array to device array
- // Do something on device (e.g. vector addition)
- // Copy data from device array to host array
- // Check data for correctness
- // Free Host Memory
- **// Free Device Memory**

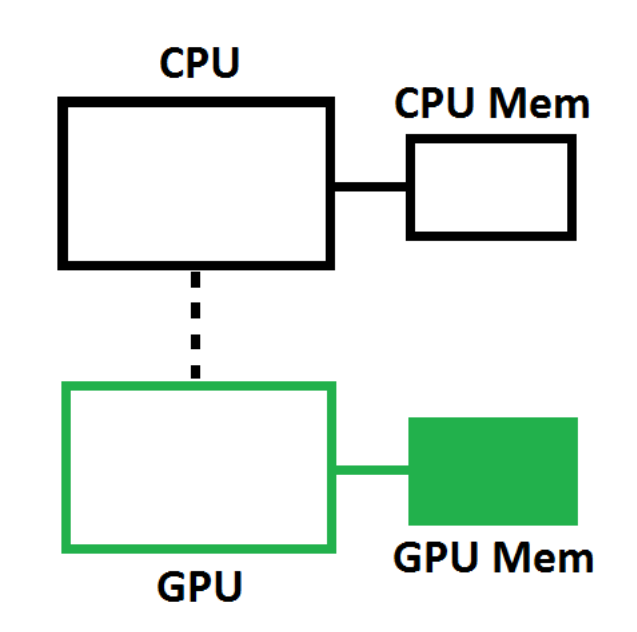

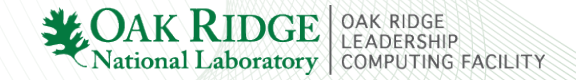

#### int main(){

```
// Allocate memory for array on host
size t bytes = N*sizeof(int);int *A = (int*) malloc(bytes);
int *B = (int*) malloc(bytes);
int *C = (int*) malloc(bytes);
. . .
```
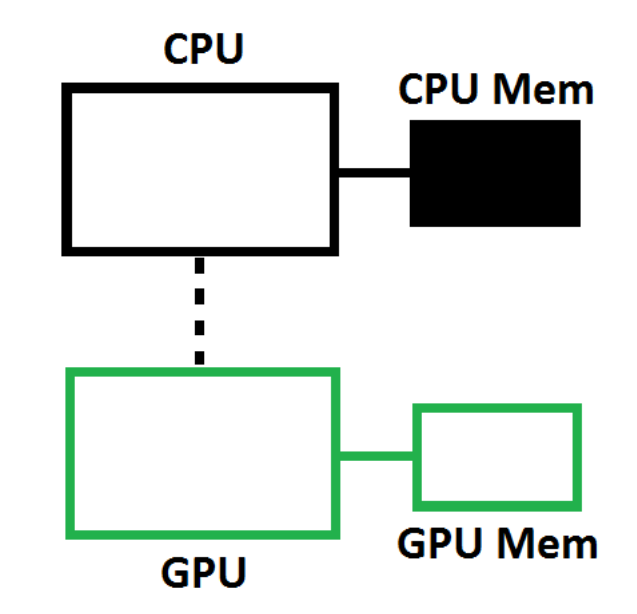

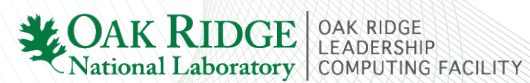

int main(){

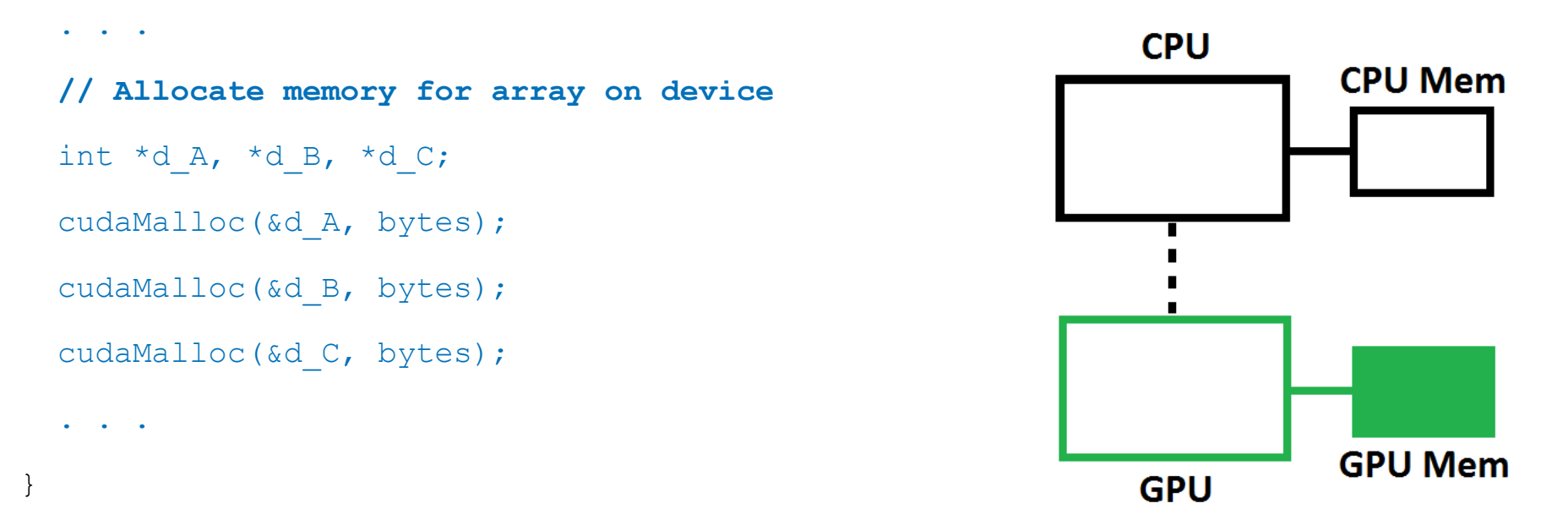

**cudaError\_t cudaMalloc( void\*\* devPtr, size\_t size )**

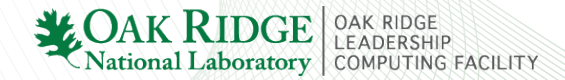

int main(){

. . . **// Fill array on host** for(int  $i=0$ ;  $i< N$ ;  $i++$ ) {  $A[i] = 1;$  $B[i] = 2;$  $C[i] = 0;$ } . . .

**CPU CPU Mem** п **GPU Mem GPU** 

**OAK RIDGE** CAR RIDGE<br>National Laboratory COMPUTING FACILITY

Introduction to CUDA C/C++

int main(){

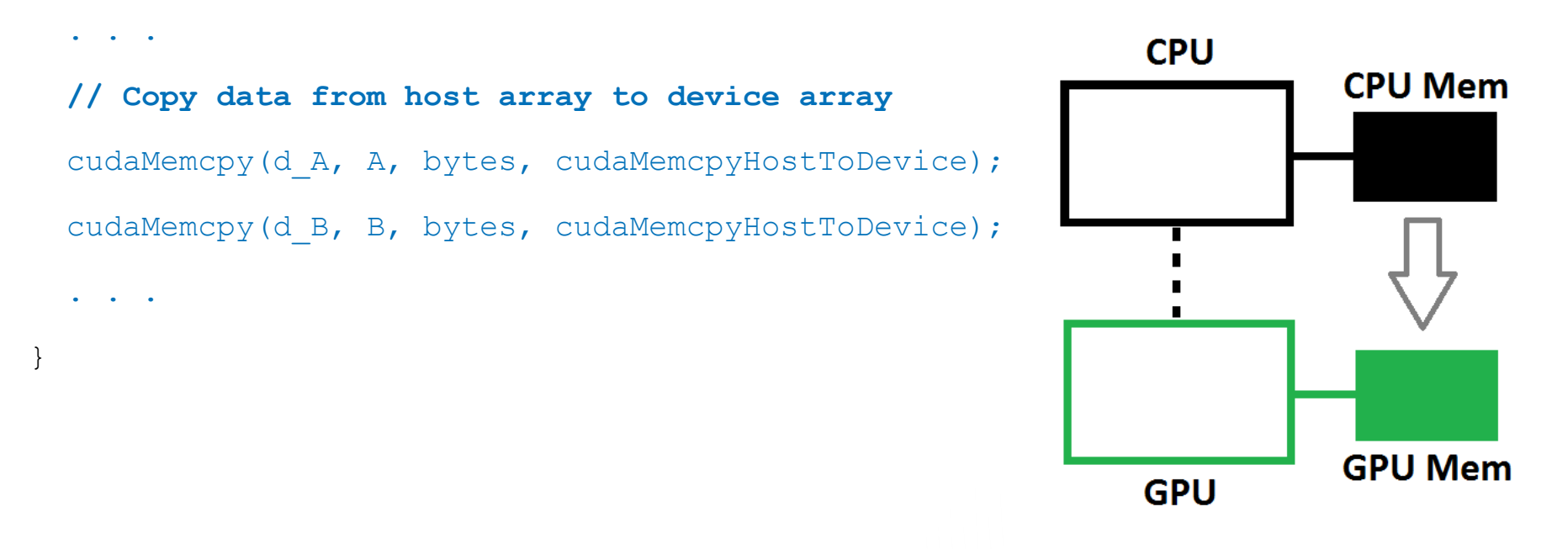

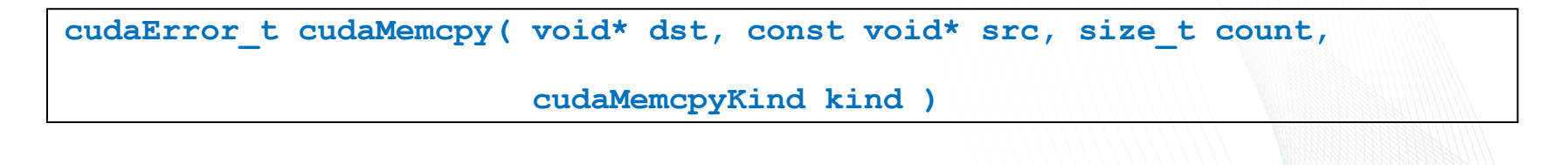

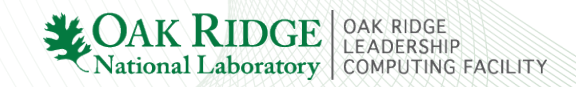

int main(){

 $. . . . . .$ 

 $\bullet \qquad \bullet \qquad \bullet$ 

}

**// Do something on device (e.g. vector addition)**

// We'll come back to this soon

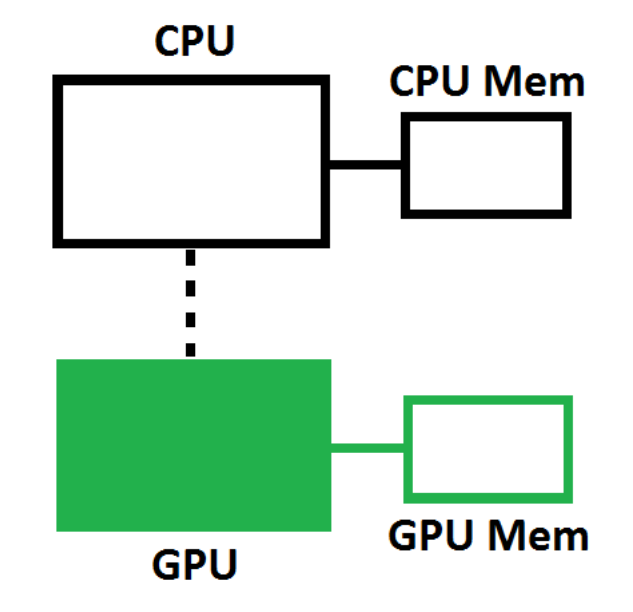

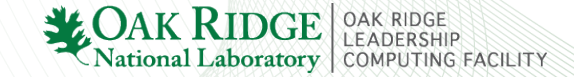

int main(){

 $. . . . .$ 

. . .

}

**// Copy data from device array to host array**

cudaMemcpy(C, d C, bytes, cudaMemcpyDeviceToHost);

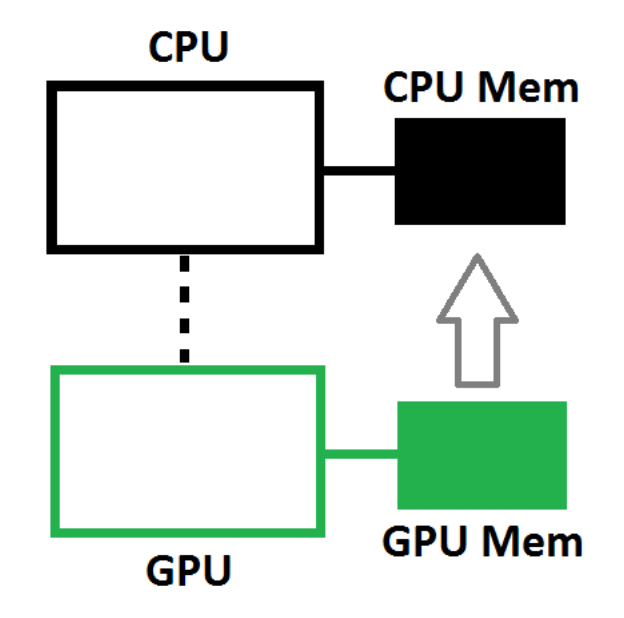

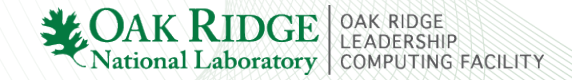

int main(){

```
. . . . .// Check data for correctness
 for (int i=0; i< N; i++)
  {
    if(C[i] != 3){
      // Error – value of C[i] is not correct!
    }
  }
  . . . .
}
```
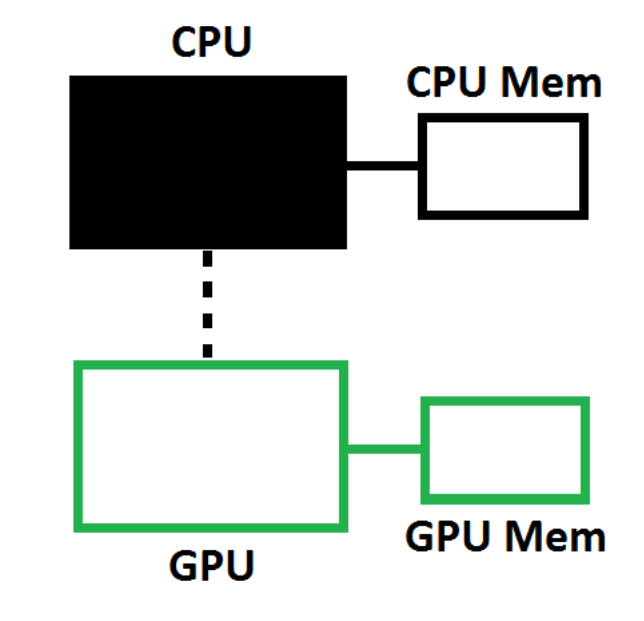

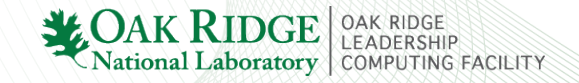

int main(){

. . .

**// Free Host Memory**

free(A);

free(B);

free(C);

. . .

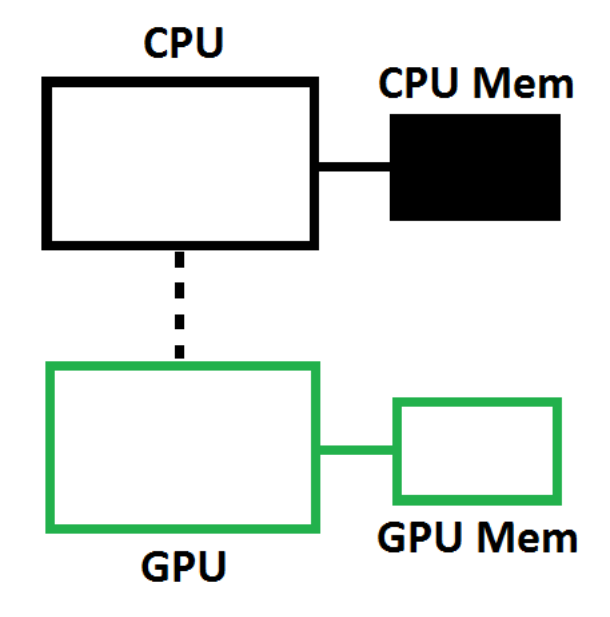

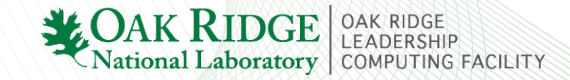

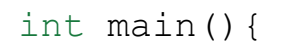

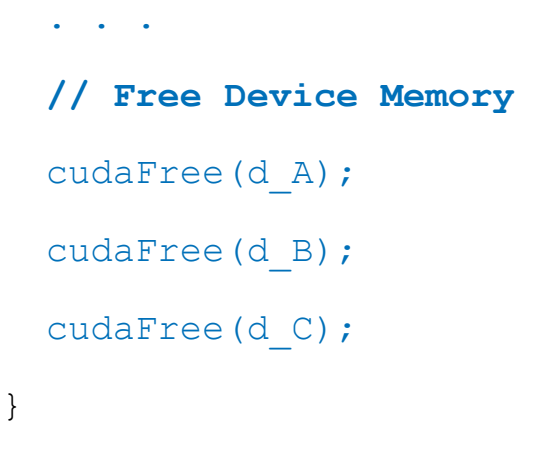

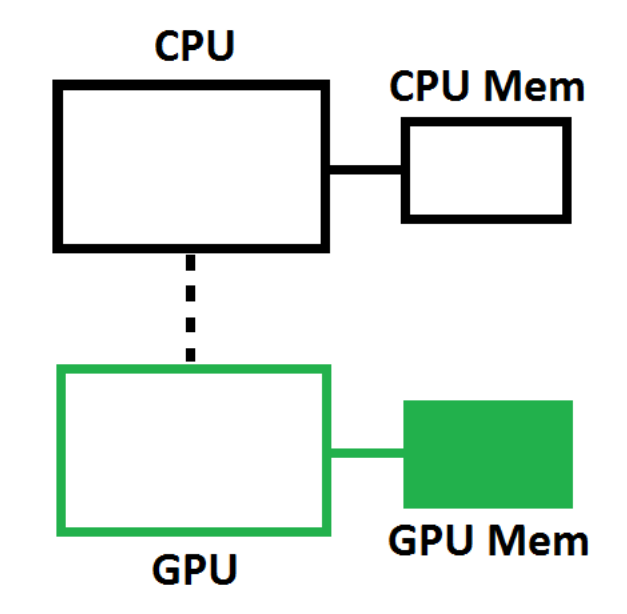

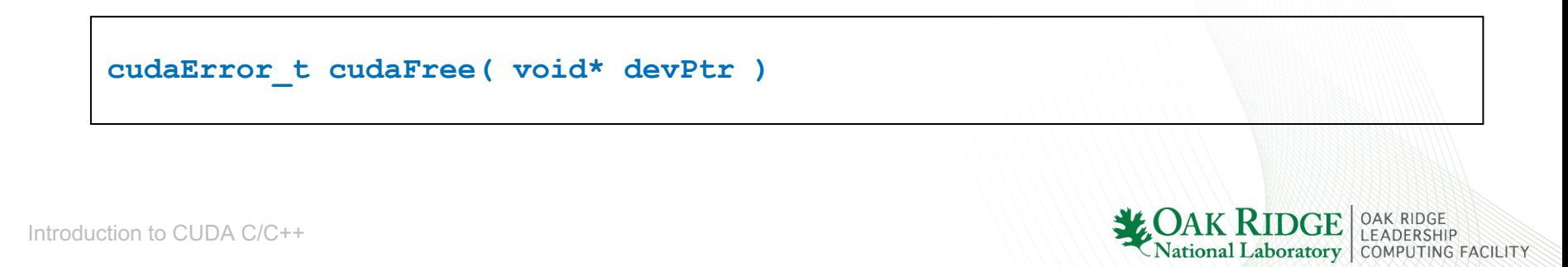

Serial Execution

on

CPU

LEADERSHIP

National Laboratory COMPUTING FACILITY

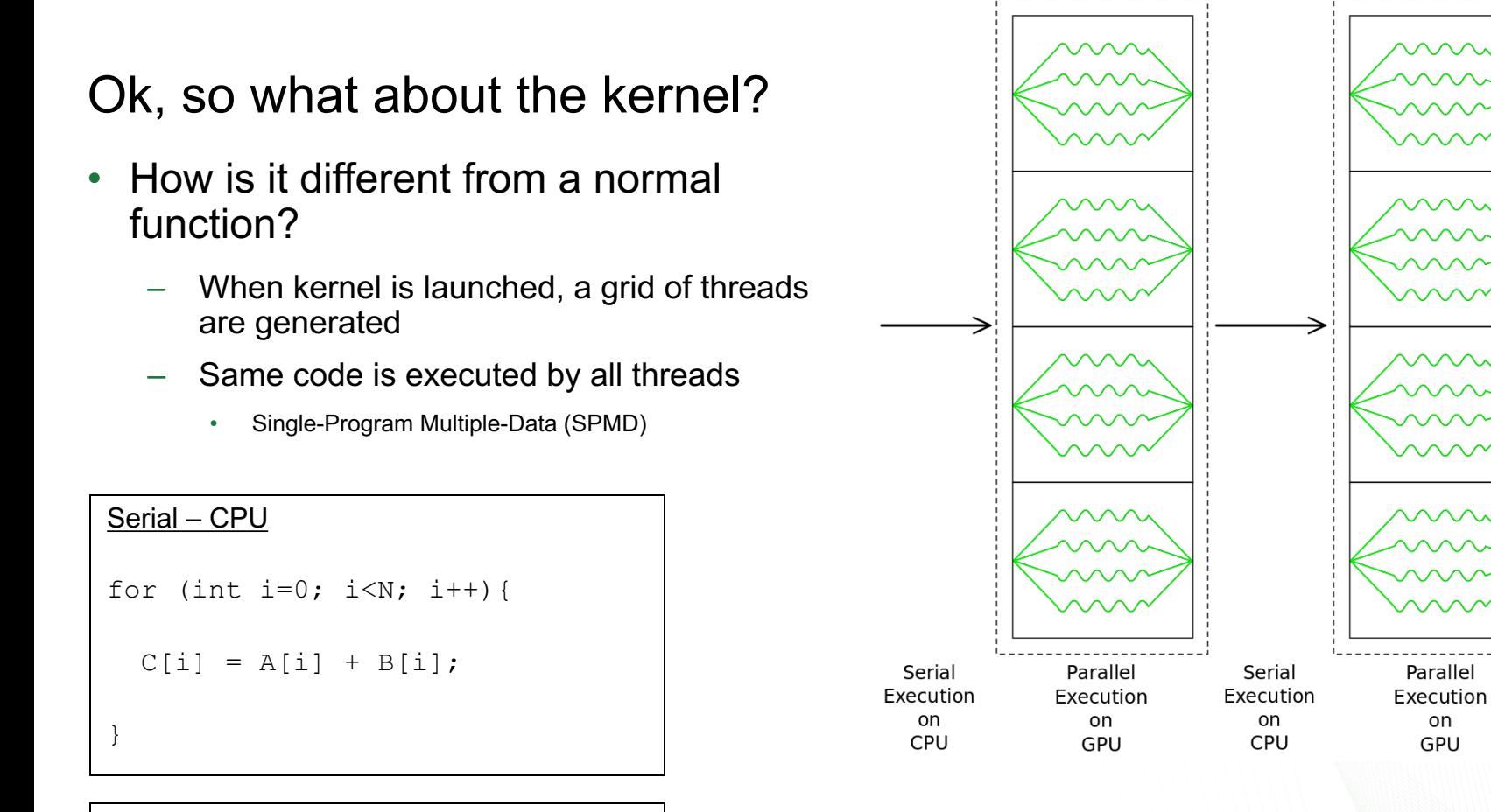

Parallel – GPU

 $C[i] = A[i] + B[i];$ 

Ok, so what about the kernel? What does it look like?

```
global void vector addition(int *a, int *b, int *c)
{
 int i = blockDim.x * blockIdx.x + threadIdx.x;
 if (i\le N) c[i] = a[i] + b[i];
}
```
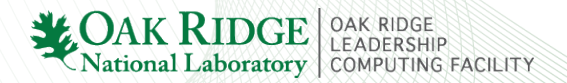

### Ok, so what about the kernel? What does it look like?

```
global void vector addition(int *a, int *b, int *c)
{
 int i = blockDim.x * blockIdx.x + threadIdx.x;
 if (i\le N) c[i] = a[i] + b[i];
}
```
#### \_\_global\_\_

Indicates the function is a CUDA kernel function – called by the host and executed on the device.

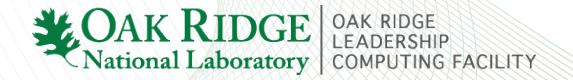

Ok, so what about the kernel? What does it look like?

```
global void vector addition(int *a, int *b, int *c)
{
 int i = blockDim.x * blockIdx.x + threadIdx.x;
 if (i\le N) c[i] = a[i] + b[i];
}
```
#### \_\_void\_\_

Kernel does not return anything.

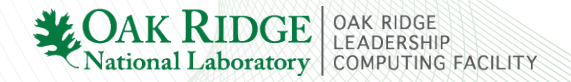

Ok, so what about the kernel? What does it look like?

```
global void vector addition(int *a, int *b, int *c)
{
 int i = blockDim.x * blockIdx.x + threadIdx.x;
 if (i\le N) c[i] = a[i] + b[i];
}
```

```
int *a, int *b, int *c
```
Kernel function arguments

• a, b, c are pointers to device memory

Introduction to CUDA C/C++

Ok, so what about the kernel? What does it look like?

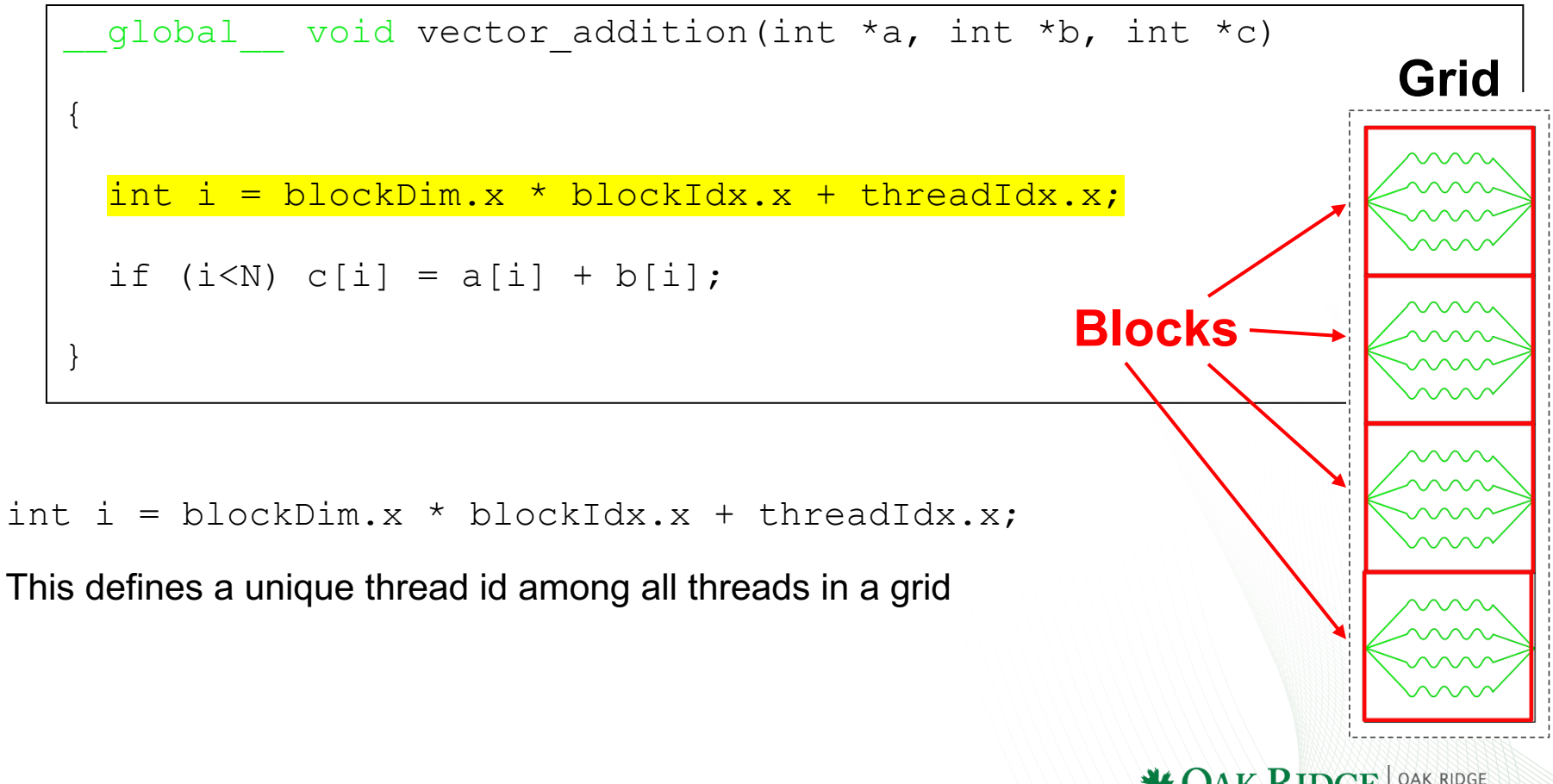

Ok, so what about the kernel? What does it look like?

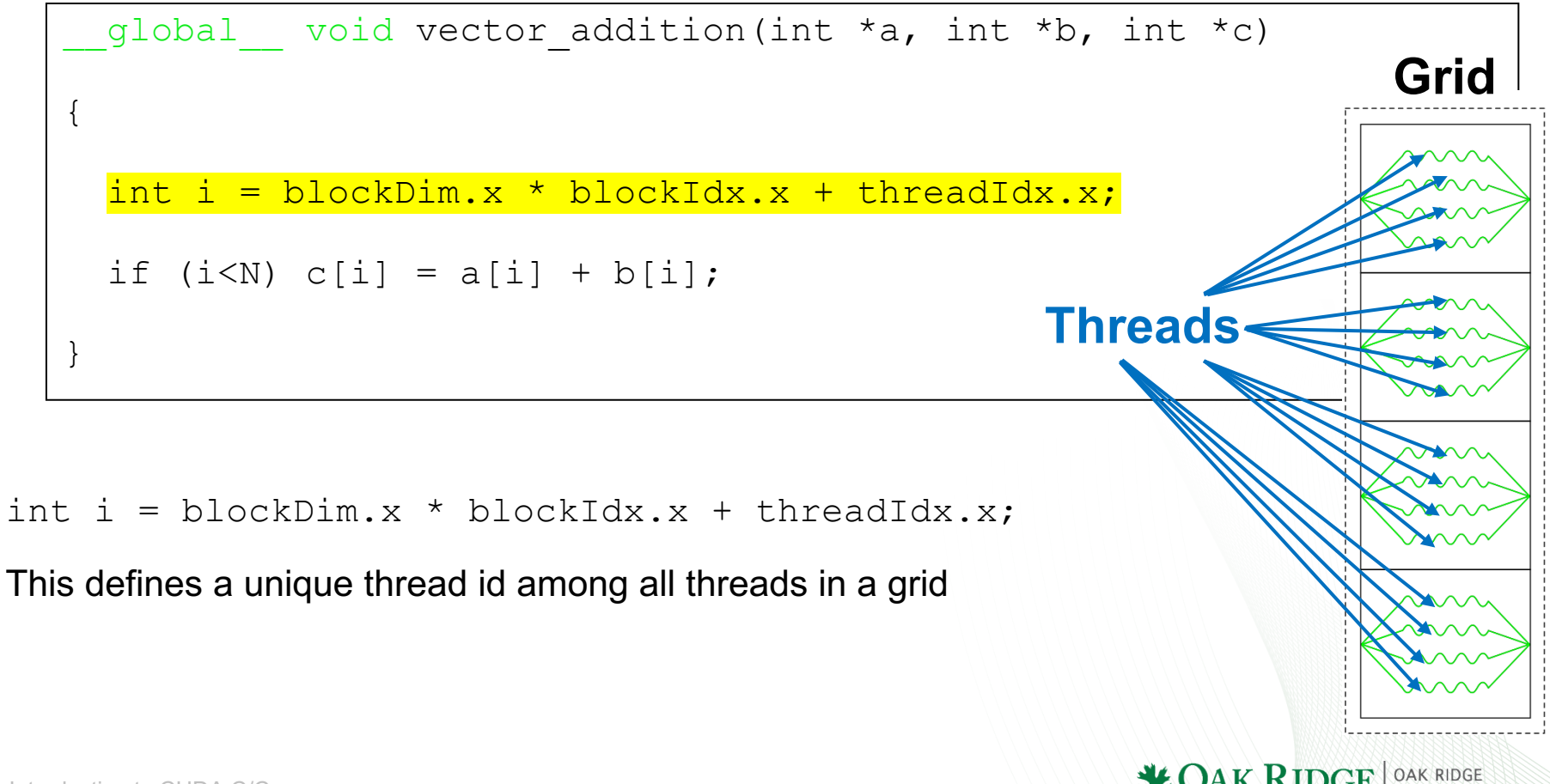

Introduction to CUDA C/C++

Ok, so what about the kernel? What does it look like?

global void vector addition(int  $*a$ , int  $*b$ , int  $*c$ )  $\{$ int  $i = **blockDim.x * blockIdx.x + threadIdx.x;**$ if  $(i\le N)$  c[i] = a[i] + b[i]; } **4**

blockDim

Gives the number of threads within each block (in the x-dimension in 1D case)

• E.g., 4 threads per block
Ok, so what about the kernel? What does it look like?

global void vector addition(int  $*a$ , int  $*b$ , int  $*c$ )  $\{$ int i = blockDim.x  $*$  blockIdx.x + threadIdx.x; if  $(i\le N)$  c[i] = a[i] + b[i]; } blockIdx Specifies which block the thread belongs to (within the grid of blocks) **3 0 1 2 (4) (0-3)**

Ok, so what about the kernel? What does it look like?

Introduction to CUDA C/C++ global void vector addition(int  $*a$ , int  $*b$ , int  $*c$ ) { int i = blockDim.x \* blockIdx.x +  $threadIdx.x$ ; if  $(i\le N)$  c[i] = a[i] + b[i]; } threadIdx Specifies a local thread id within a thread block  $\sqrt{a}$ 1 2 3 0 1 2 3  $\mathsf{w}$ 1 2 3 0 1 2 3 **3 0 1 2 (4) (0-3) (0-3)**

Ok, so what about the kernel? What does it look like?

global void vector addition(int  $*a$ , int  $*b$ , int  $*c$ )  $\{$ int i = blockDim.x \* blockIdx.x + threadIdx.x; if  $(i\le N)$  c[i] = a[i] + b[i]; } int i = blockDim. $x *$  blockIdx. $x +$  threadIdx. $x$ ; This defines a unique thread id among all threads in a grid

Ok, so what about the kernel? What does it look like?

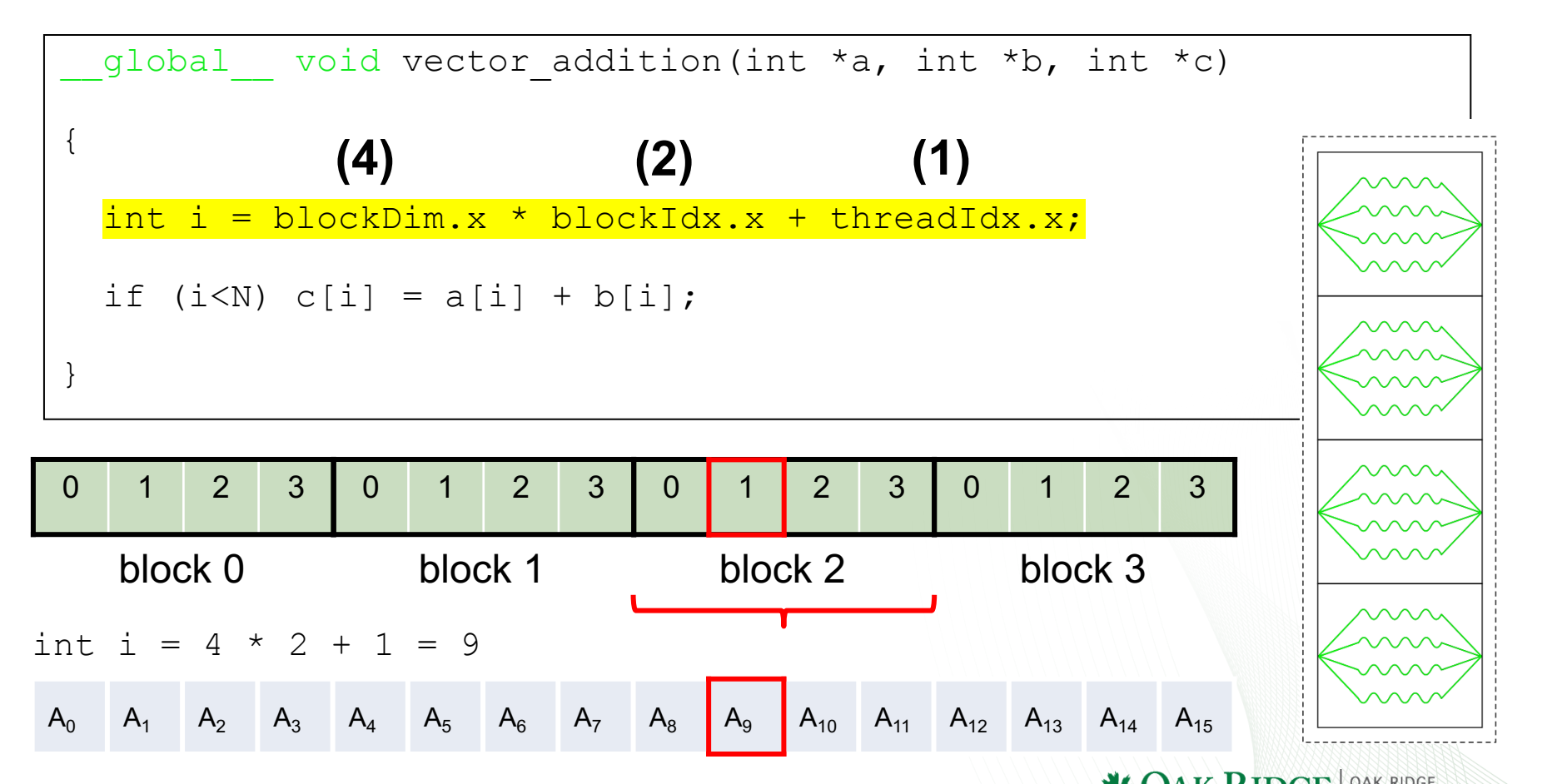

atory | COMPUTING FACILITY

Ok, so what about the kernel? What does it look like?

if  $(i < N)$ Number of threads in the grid might be larger than number of elements in array. global void vector addition(int  $*a$ , int  $*b$ , int  $*c$ ) { int i = blockDim. $x *$  blockIdx. $x +$  threadIdx. $x$ ;  $if (i < N) c[i] = a[i] + b[i];$ }

$$
A_0
$$
  $A_1$   $A_2$   $A_3$   $A_4$   $A_5$   $A_6$   $A_7$   $A_8$   $A_9$   $A_{10}$   $A_{11}$   $A_{12}$   $A_{13}$   $A_{14}$ 

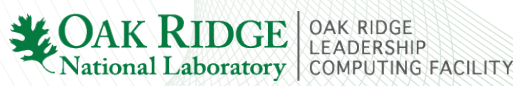

Ok, so what about the kernel? What does it look like?

global void vector addition(int  $*a$ , int  $*b$ , int  $*c$ ) {  $int i = blockDim.x * blockIdx.x + threadIdx.x;$ if  $(i\le N)$  c[i] = a[i] + b[i]; }

int i

Local variables are private to each thread.

The loop was replaced by a grid of threads.

#### Ok, so what about the kernel?

• How is it called (launched)?

#### In general

kernel<<< blk in grid, thr per blk >>>(arg1, arg2, …);

#### Our specific problem

thr per blk =  $128$ ;

blk in grid = ceil( float(N) / thr per blk );

vec add<<< blk in grid, thr per blk >>>(d a, d b, d c);

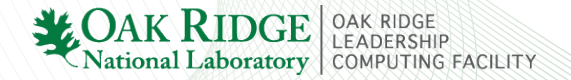

#### Now let's run the vector\_addition program again.

Run the vector addition program (nvcc vector addition.cu -o run)

- Change execution configuration parameters (i.e. change thr per blk)
	- What happens if you make thr\_per\_blk too large?
- Change thr per blk back to a value  $\leq$  1024 and change the size of d A
	- e.g., cudaMalloc(&d\_A, 8e9\*bytes);

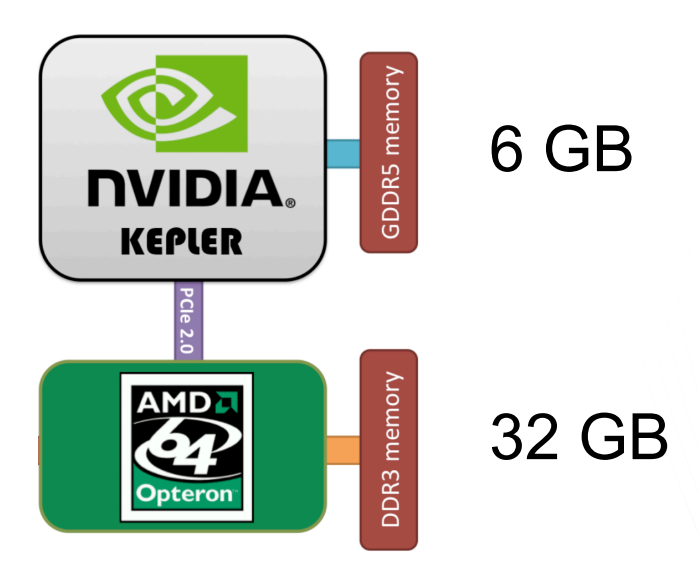

### CUDA Error Checking

#### API calls

cudaError t err = cudaMalloc(&d A, 8e9\*bytes);

if(err != cudaSuccess) printf("Error: %s\n", cudaGetErrorString(err));

#### Kernels (check for synchronous and asynchronous errors)

add vectors<<<br/>sblk\_in\_grid, thr\_per\_blk>>>(d\_A, d\_B, d\_C, N);

// Kernel does not return an error, so get manually

```
cudaError t errSync = cudaGetLastError();
```
if(errSync != cudaSuccess) printf("Error: %s\n", cudaGetErrorString(errSync));

// After launch, control returns to the host, so errors can occur at seemingly // random points later in the code. Calling cudaDeviceSynchronize catches these // errors and allows you to check them

```
cudaError t errAsync = cudaDeviceSynchronize();
```
if(errAsync != cudaSuccess) printf("Error: %s\n", cudaGetErrorString(errAsync));

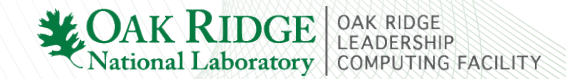

### Multi-D CUDA Grids

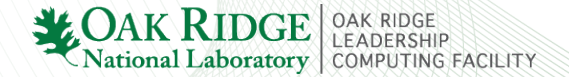

### Multi-D CUDA Grids

#### In previous 1D example

thr per blk =  $128$ blk in grid = ceil( float(N) / thr per blk ); vec add<<< blk in grid, thr per blk >>>(d a, d b, d c);

#### In general

dim3 threads per block( threads per block in x-dim, threads per block in y-dim,

threads per block in z-dim);

**dim3** is c struct with member variables x, y, z.

dim3 blocks in grid( grid blocks in x-dim, grid blocks in y-dim, grid blocks in z-dim );

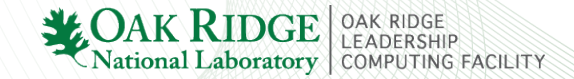

#### Multi-D CUDA Grids

#### In previous 1D example

thr per blk =  $128$ blk in grid = ceil( float(N) / thr per blk ); vec add<<< blk in grid, thr per blk >>>(d a, d b, d c);

#### So we could have used

dim3 threads per block(  $128$ , 1, 1 );

**dim3** is c struct with member variables x, y, z.

dim3 blocks in grid( ceil( float(N) / threads per block.x ), 1, 1 );

vec add<<< blocks in grid, threads per block >>>(d a, d b, d c);

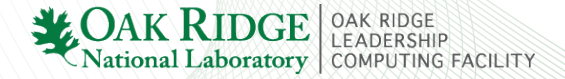

## Map CUDA threads to 2D array

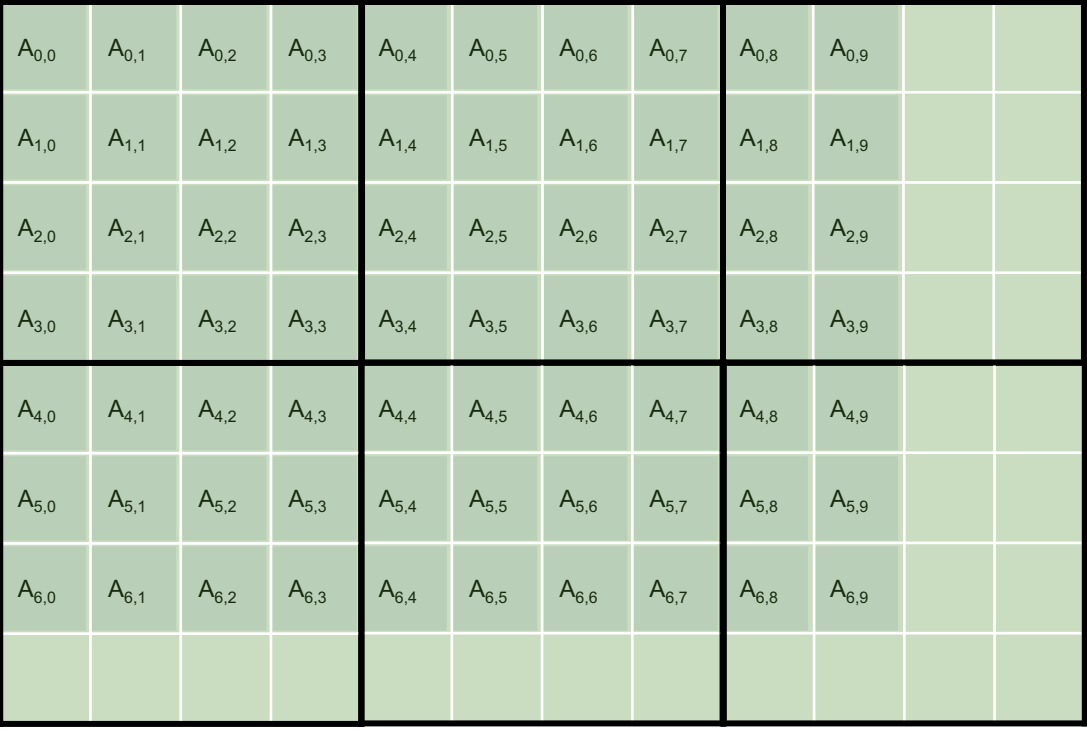

 $M = 7$  rows  $N = 10$  columns

Assume a 4x4 blocks of threads…

Then to cover all elements in the array, we need 3 blocks in x-dim and 2 blocks in y-dim.

dim3 threads per block(  $4, 4, 1$  );

dim3 blocks in grid( ceil( float(N) / threads per block.x ),

ceil( float(M) / threads per block.y ) , 1 );

mat add<<< blocks in grid, threads per block >>>(d a, d b, d c);

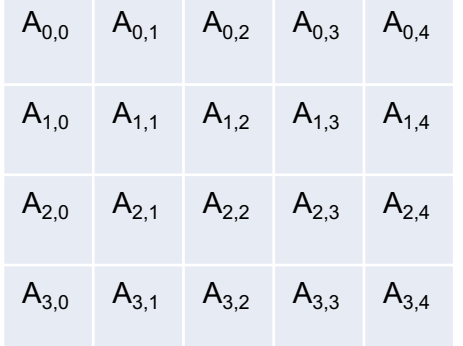

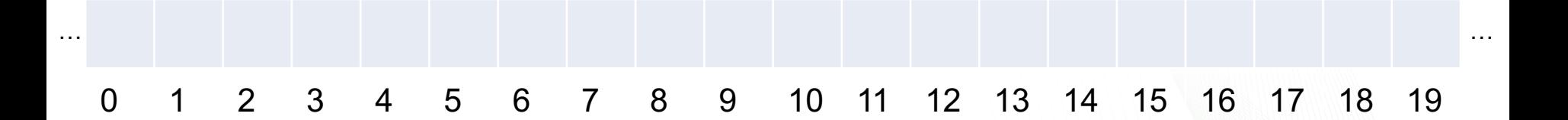

**LOAK RIDGE** OAK RIDGE<br>CNational Laboratory COMPUTING FACILITY

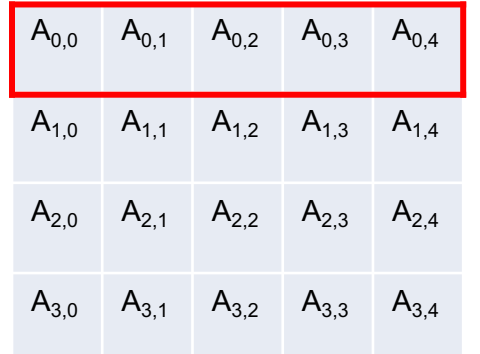

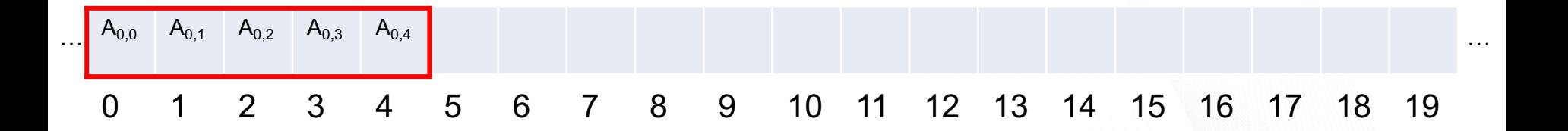

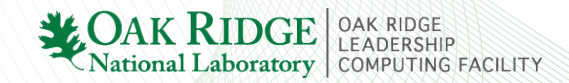

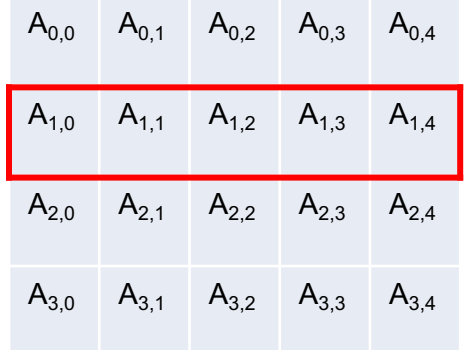

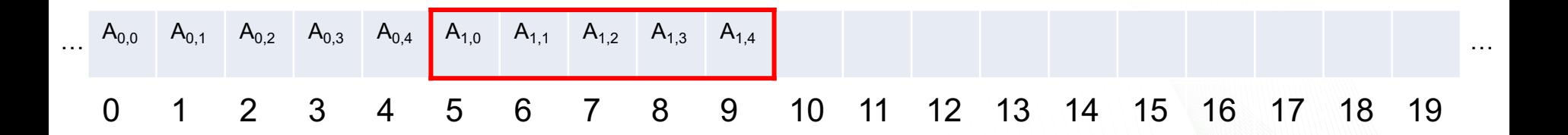

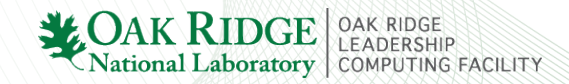

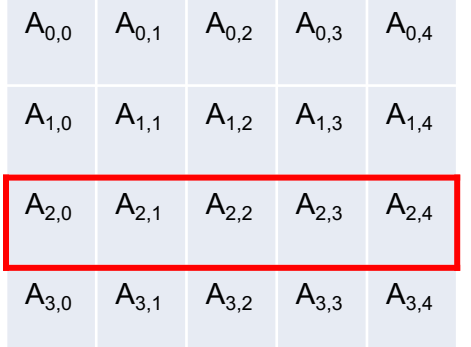

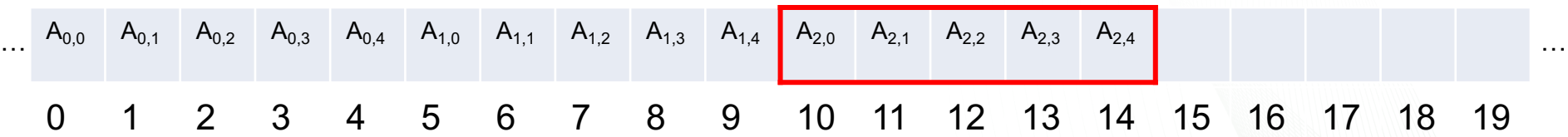

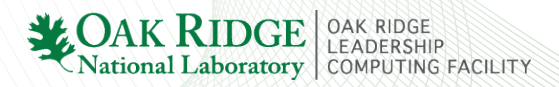

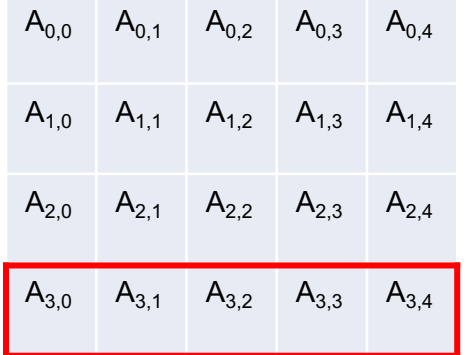

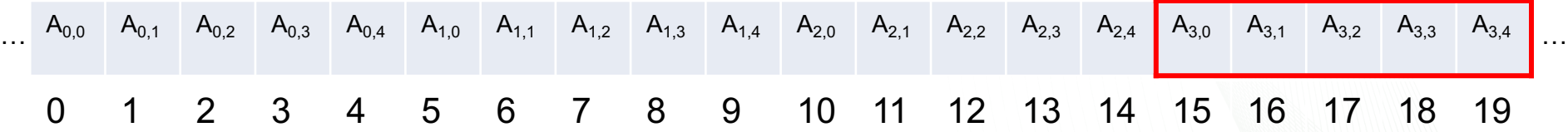

National Laboratory COMPUTING FACILITY

## Map CUDA threads to 2D array

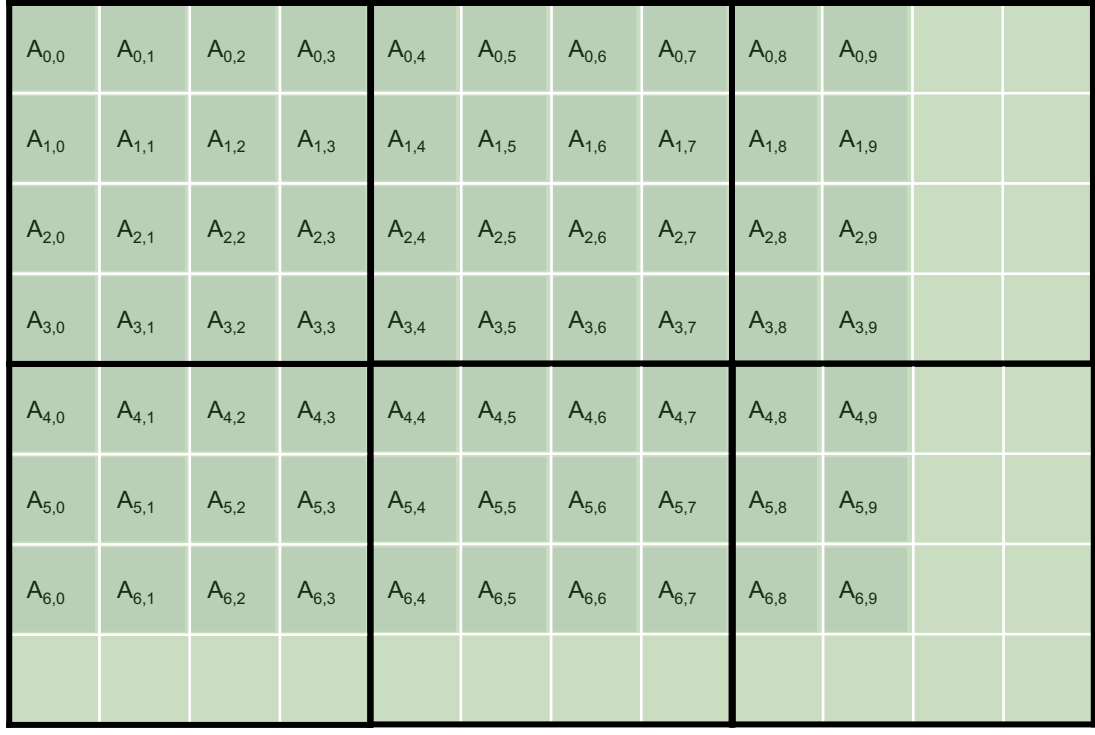

 $M = 7$  rows  $N = 10$  columns

Assume 4x4 blocks of threads…

Then to cover all elements in the array, we need 3 blocks in x-dim and 2 blocks in y-dim.

```
global void add matrices(int *a, int *b, int *c){
         int column = blockDim.x * blockIdx.x + threadIdx.x;int row = blockDim.y * blockIdx.y + threadIdx.y;
         if (row \lt M & \lt column \lt N) {
                    int thread id = row * N + column;
                    c[thread id] = a[thread id] + b[thread id];
          }
}
```
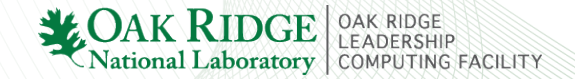

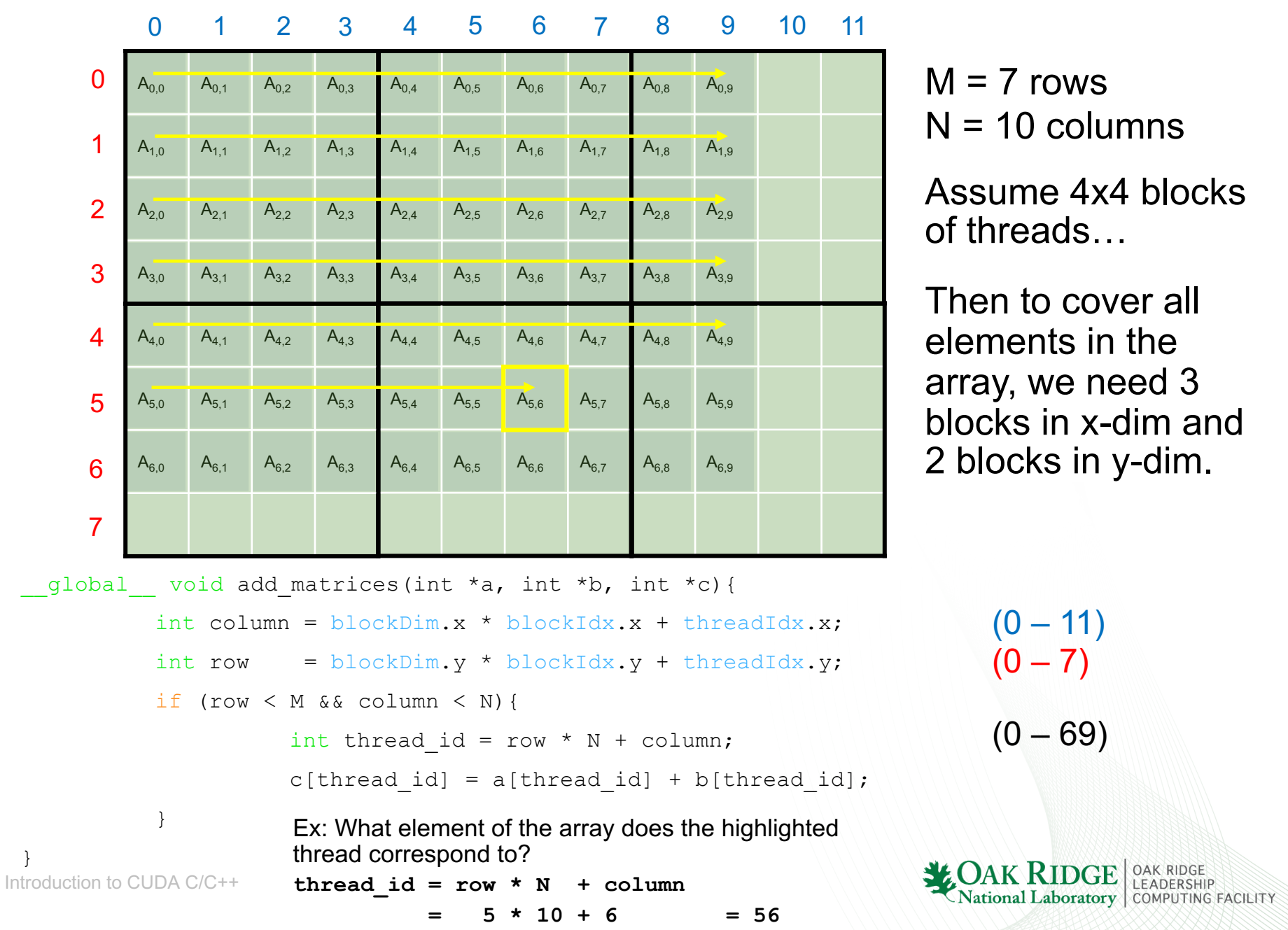

### Now let's run the matrix\_addition program.

#### Run the matrix\_addition program

- Change execution configuration parameters
	- threads per block( 16, 16, 1);
- NOTE: you cannot exceed 1024 threads per block (in total)
	- threads per block( 16, 16, 1); 256
	- threads per block( 32, 32, 1 );  $1024$
	- threads per block( 64, 64, 1 ); <sup>4096</sup> **x**

- Navigate into matVec\_multiply\_template/ directory
	- Edit the file: matVec\_multiply.cu
- Write CUDA kernel for this program
	- HINT: Each thread will basically calculate the dot product of one row of the matrix **A** and the vector **x** (i.e. calculate one element of resulting vector).

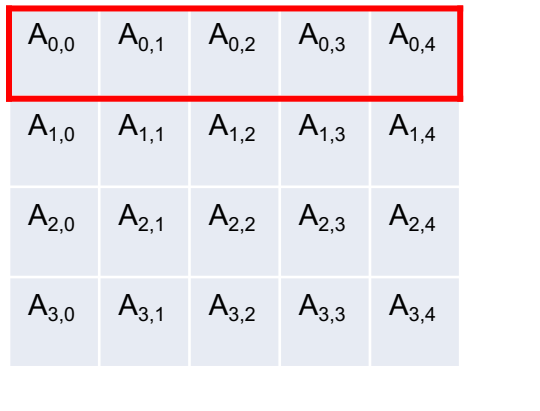

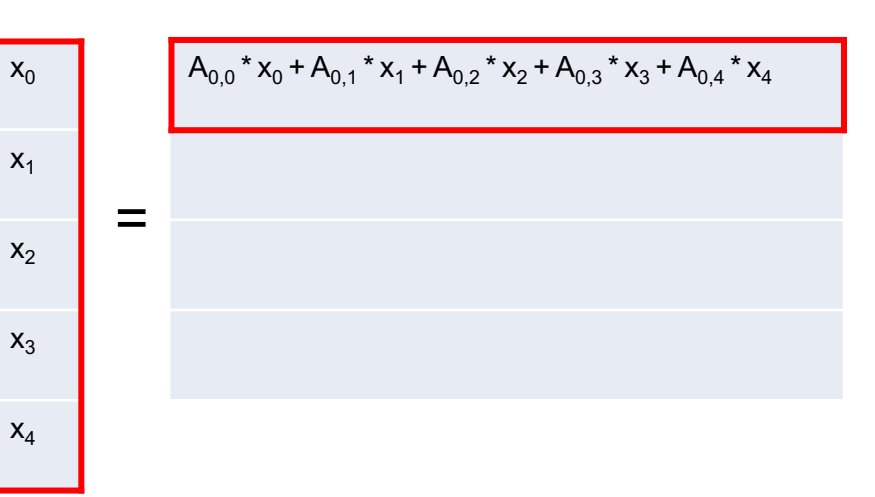

 $(4 \times 5)$   $(5 \times 1)$   $(4 \times 1)$ 

 $(M \times N)$   $(N \times 1)$   $(M \times 1)$ 

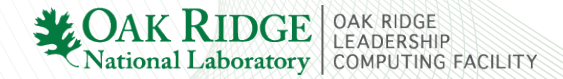

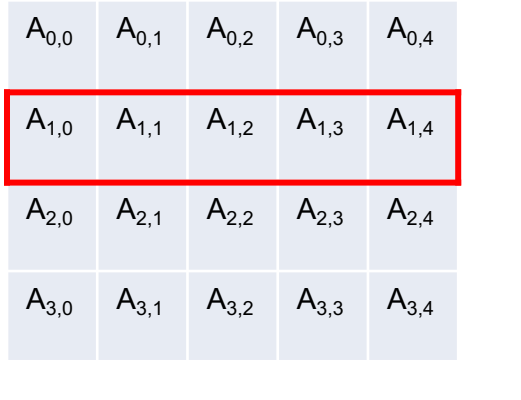

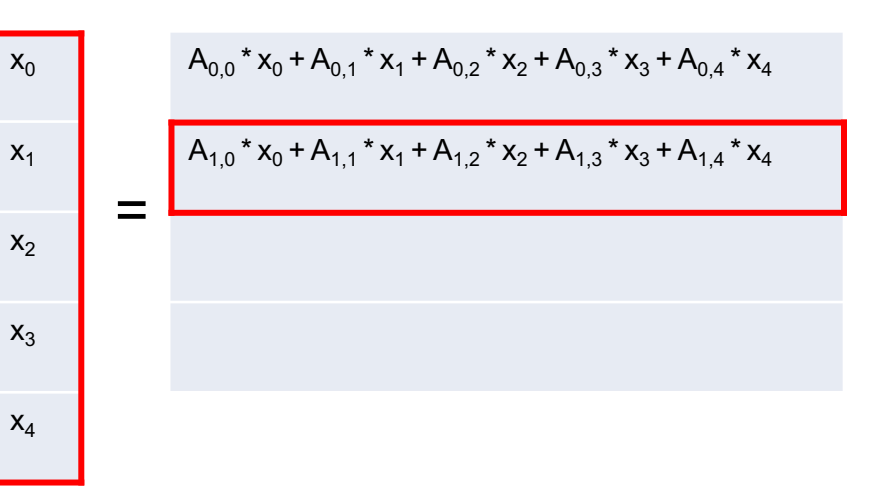

 $(4 \times 5)$   $(5 \times 1)$   $(4 \times 1)$ 

 $(M \times N)$   $(N \times 1)$   $(M \times 1)$ 

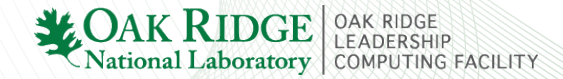

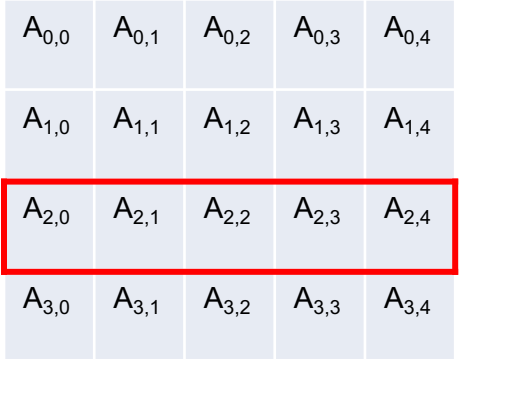

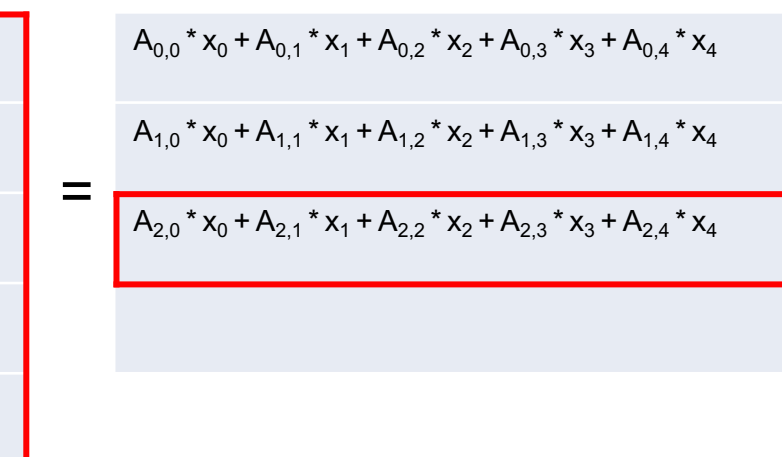

 $(4 \times 5)$   $(5 \times 1)$   $(4 \times 1)$ 

 $x_0$ 

 $x_1$ 

 $x_2$ 

 $X_3$ 

 $X_4$ 

 $(M \times N)$   $(N \times 1)$   $(M \times 1)$ 

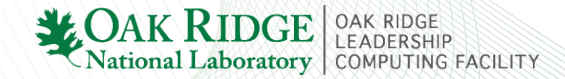

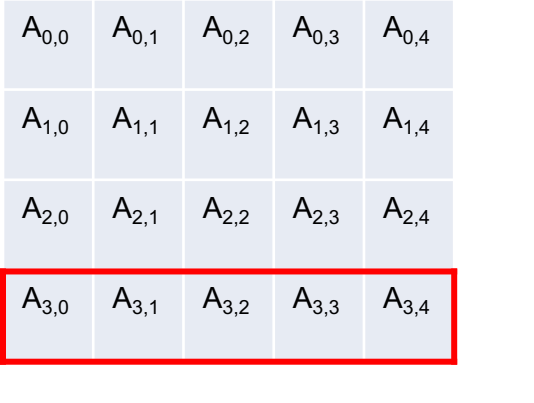

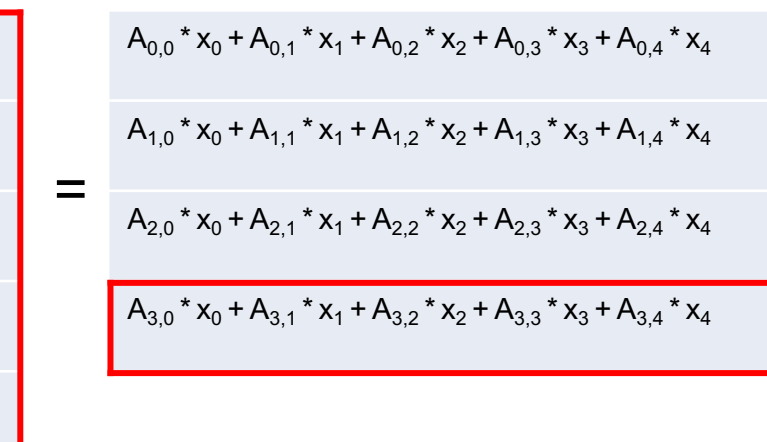

 $(4 \times 5)$   $(5 \times 1)$   $(4 \times 1)$ 

 $x_0$ 

 $X_1$ 

 $x_2$ 

 $X_3$ 

 $X_4$ 

 $(M \times N)$   $(N \times 1)$   $(M \times 1)$ 

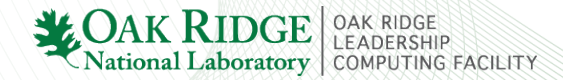

- Navigate into matVec\_multiply\_template/ directory
	- Edit the file: matVec\_multiply.cu
- Write CUDA kernel for this program
	- HINT: Each thread will basically calculate the dot product of one row of the matrix **A** and the vector **x** (i.e. calculate one element of resulting vector).
- Assign the execution configuration parameters
	- threads per block( ?, ?, ? );
	- $-$  blocks in grid( ?, ?, ? );
	- NOTE: This should be a 1D grid of threads
- When you finish, try changing values of M and N and adjust threads per block accordingly

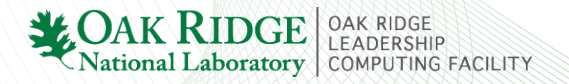

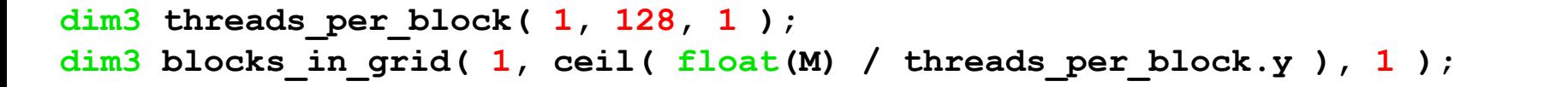

| global                                                                                                    | void multiply_matrix_y       | vec                                                                                                    | tan | tan | tan | tan | tan |
|----------------------------------------------------------------------------------------------------|------------------------------|----------------------------------------------------------------------------------------------------|-----|-----|-----|-----|-----|
| int row = blockDim.y                                                                                                    | blockIdx.y;                  | Each thread computes<br>one element of<br>resulting vector<br>(i.e. sum of N elements)<br>wise products) |     |     |     |     |     |
| for (int i=0; i <n; i++)<br=""></n;> y[row] = y[row] + a[row*N + i]; * x[i];                                                                                                    | Move through the<br>indexing |                                                                                                    |     |     |     |     |     |
| \n $\left(\begin{array}{c ccc}\n & & & & \\ \hline\n & & & & \\ \hline\n & & & & & \\ \hline\n & & & & & \\ \hline\n & & & & &$ |                              |                                                                                                    |     |     |     |     |     |

#### Device Queries

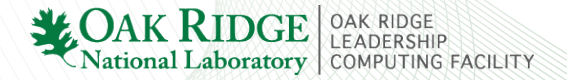

#### Device Queries

#### • **cudaDeviceProp**

- C struct with many member variables
- **cudaError\_t cudaGetDeviceProperties(cudaDeviceProp \*prop, int device)**
	- CUDA API: returns info about the device
- **cudaError\_t cudaGetDeviceCount(int \*count)**
	- CUDA API: returns the number of CUDA-capable devices

#### **Let's look at an example problem**

• intro cuda/device query/device query.cu

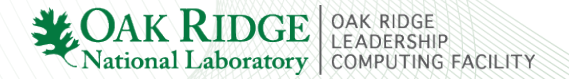

### Device Queries

- Add output for memory clock frequency and memory bus width
	- Google "**cudaDeviceProp"**, find the member variables and add print statements
- Add user-defined output for theoretical memory bandwidth (GB/s)
	- $-$  BW (GB/s) = (memory clock rate)  $*$  (memory bus width)

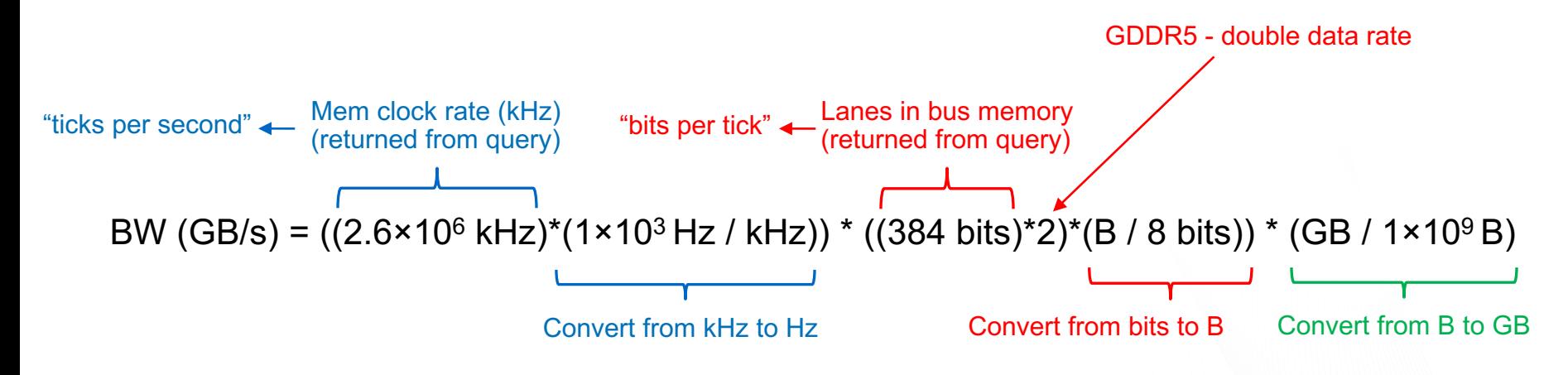

BW = ((memory clock rate in kHz)\*1e3) \* ((memory bus width in bits)\*2) \* (1/8) \* (1/1e9))

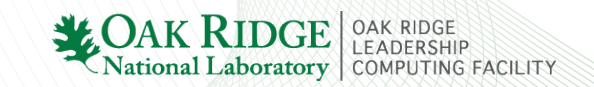

#### Shared Memory

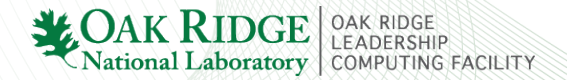

### Shared Memory

- Very fast on-chip memory
- Allocated per thread block
	- Allows data sharing between threads in the same block
	- Declared with shared specifier
- Limited amount
	- 49152 B per block
- Must take care to avoid race conditions. For example...
	- Say, each thread writes the value 1 to one element of an array element.
	- Then one thread sums up the elements of the array
	- **Synchronize with** syncthreads()
		- Acts as a barrier until all threads reach this point

#### **Ex: intro\_cuda/dot\_product/dot\_product.cu**

 $y_1$ 

 $y_2$ 

 $y_3$ 

 $y_4$ 

 $y_5$ 

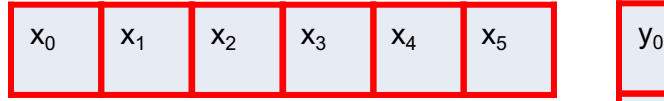

= 
$$
x_0 \cdot y_0 + x_1 \cdot y_1 + x_2 \cdot y_2 + x_3 \cdot y_3 + x_4 \cdot y_4 + x_5 \cdot y_5
$$

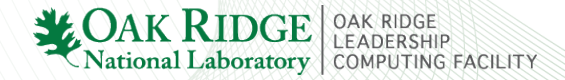

#### **Ex: intro\_cuda/dot\_product/dot\_product.cu**

#### **#define N 1024 NOTE: We are only using 1 thread block here!**

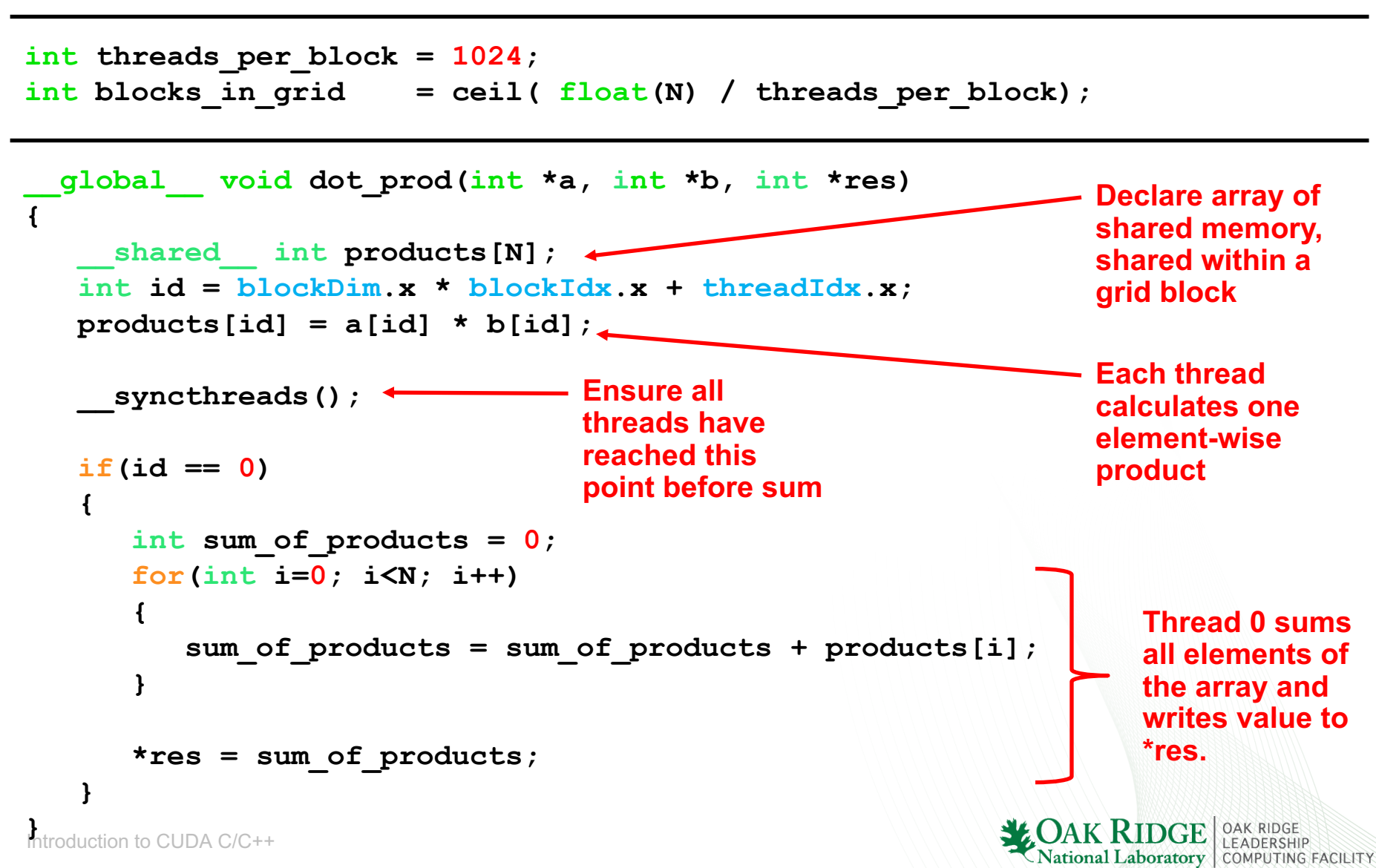

## Multi-Block dot\_product Program

The intro cuda/dot product/ program only works for a single block

- Can only perform dot product on arrays of at most 1024 elements (due to 1024 threads per block limit)
- Shared memory is only shared among threads within the same block

In order to perform dot product on larger arrays, we need to use multiple blocks

- Each block computes element-wise products and sum on at most 1024 elements
- Then, the results from each block can be summed together for final result

But when thread 0 from each block tries to update the (global) res variable, thread 0 from another block might also be writing to it

- Data race condition!
- Solution: Atomic Functions

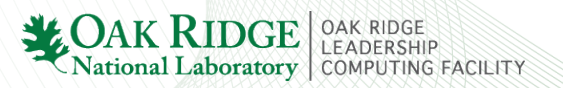
## Atomic Functions

#### From the CUDA Programming Guide:

*An atomic function performs a read-modify-write atomic operation on one 32-bit or 64-bit word residing in global or shared memory.* 

#### **int atomicAdd(int \*address, int val)**

- Reads a word at some address in global or shared memory, adds a number to it, and writes the result back to the same address.
- The operation is atomic in the sense that it is guaranteed to be performed without interference from other threads.
	- No other thread can access this address until the operation is complete.

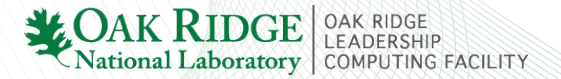

## Multi-Block dot\_product Program

The program dot product multiBlock template/ is currently identical to dot\_product/ program

• Edit the template version so it can use multiple blocks (for larger arrays)

To do so

- Edit the kernel so that each blocks computes only THREADS PER BLOCK elements of the dot product (i.e. only a portion of the sum of products)
- Sum results from each block into global res variable using atomicAdd()

### **HINTS**

- Each block's (local) thread 0 should be computing a portion of the dot product.
	- i.e. threadIdx.x instead of the global thread id
- In **\_\_shared\_\_ int products[num\_elements], num\_elements** must be known at compile time

Introduction to CUDA C/C++

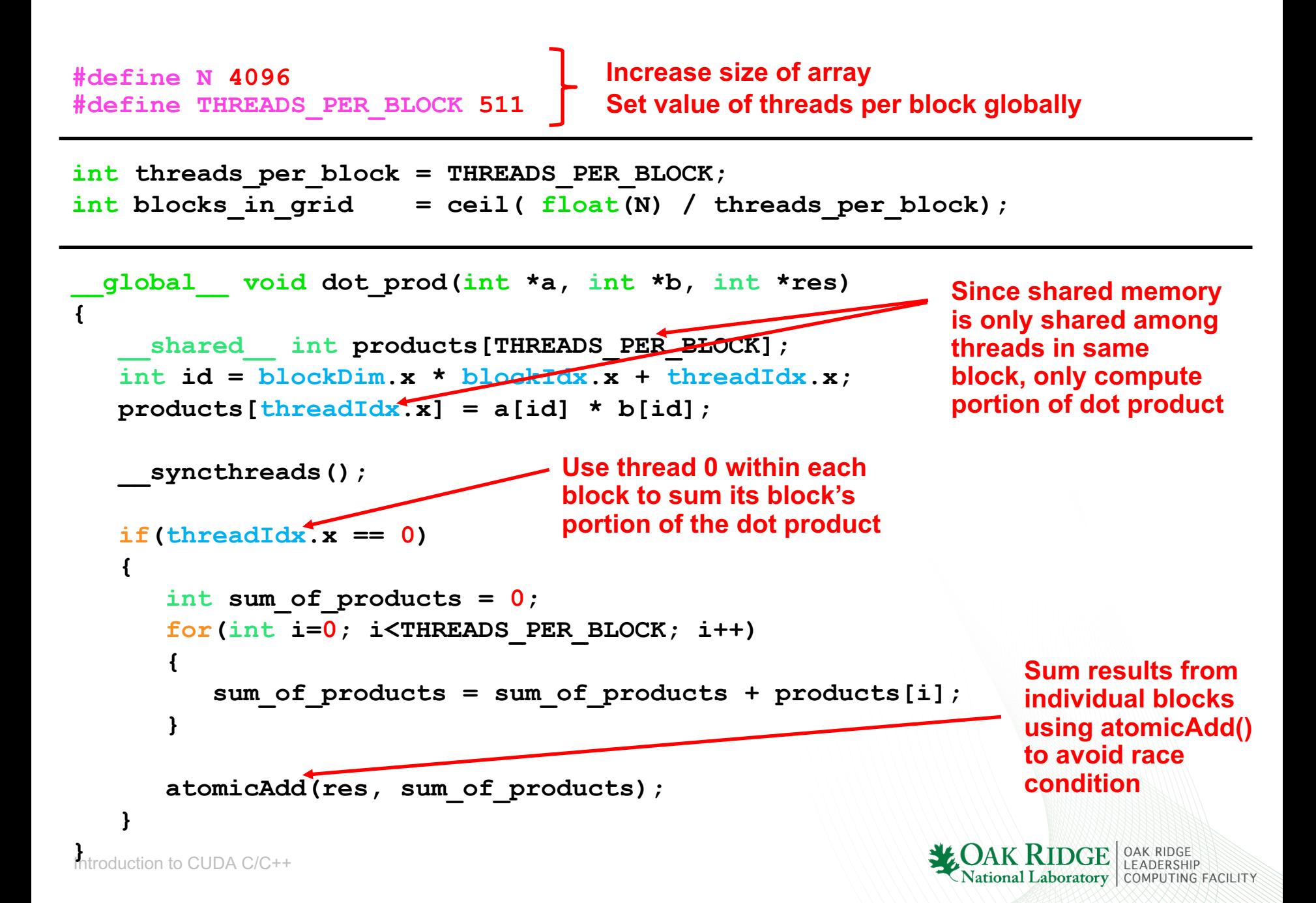

# Where to go from here

CUDA C Programming Guide

• https://docs.nvidia.com/cuda/cuda-c-programming-guide/index.html

PARALLEL FORALL Blog (search through archives)

• https://devblogs.nvidia.com/parallelforall/

Programming Massively Parallel Processors: A Hands-on Approach

• David B. Kirk, Wen-mei Hwu (3rd Edition)

CUDA by Example: An Introduction to General-Purpose GPU Programming

• https://developer.nvidia.com/cuda-example

cuBLAS – Dense Linear Algebra on GPUs

• https://developer.nvidia.com/cublas

Things we didn't cover

• Timing CUDA codes, NVIDIA visual profiler, many others